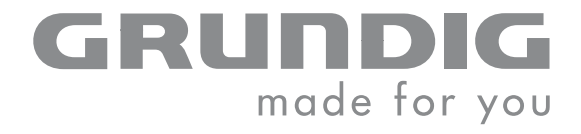

 $\overline{\phantom{a}}$ 

# DECT TELEFON

# ELYA

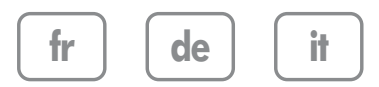

# **1. Introduction**

Cher client,

Vous venez d'acquérir un téléphone DECT Grundig et nous vous remercions de la confiance que vous nous accordez.

Ce matériel a été fabriqué avec le plus grand soin, si vous rencontrez des difficultés lors de son utilisation, nous vous recommandons de parcourir ce guide d'utilisation. Vous pouvez également trouver ces informations sur le site :

#### **http://www.grundig-dect.com**

Pour votre confort et votre sécurité, nous vous engageons à lire attentivement le paragraphe suivant :

# **Recommandations et consignes de sécurité**

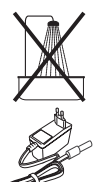

Ne pas installer votre téléphone DECT ni dans une pièce humide (salle d'eau, salle de bains, buanderie, cuisine, etc..) à moins de 1,50 m d'un point d'eau, ni en extérieur. Votre appareil doit être utilisé à une température comprise entre 5°C et 45°C.

Utilisez exclusivement le bloc secteur fourni, raccordez celui-ci sur le secteur conformément aux instructions d'installation de ce livret et aux indications portées sur l'étiquette d'identification apposée sur celui-ci (tension, courant, fréquence du réseau électrique). Par précaution, en cas de danger, les adaptateurs secteur servent de dispositif de sectionnement de l'alimentation 230 V. Ils doivent être situés à proximité de l'appareil et être aisément accessibles.

Cet appareil a été conçu en vue de son raccordement sur le réseau téléphonique public commuté (RTPC). En cas de problème vous devez en premier lieu contacter votre fournisseur. Utilisez uniquement le cordon téléphonique fourni.

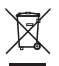

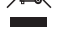

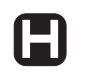

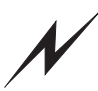

Pour votre sécurité ne placez jamais votre combiné sur la base sans ses batteries, ou sans sa trappe batterie, vous risquez un choc électrique.

N'utilisez que des batteries rechargeables agréées afin de prévenir toute détérioration de votre combiné, n'utilisez jamais de batteries non rechargeables, respectez la polarité lorsque vous insérez les batteries dans le compartiment à batteries de votre combiné.

Les batteries usagées doivent être mises au rebut, conformément aux instructions du chapitre "Environnement" présent dans ce guide.

Votre téléphone DECT dispose d'une portée radio d'environ 50 mètres en intérieur et jusqu'à 300 mètres dans un espace dégagé. La présence immédiate de masses métalliques (d'une télévision par exemple) ou de tout appareil électrique est susceptible de réduire la portée. Certains équipements médicaux, sensibles ou sécuritaires peuvent être perturbés par les transmissions radio de votre appareil ; dans tous les cas, nous vous invitons à respecter les recommandations de sécurité.

Dans les zones à risque d'orages fréquents, nous vous conseillons de protéger votre ligne téléphonique avec un dispositif de protection contre les surtensions électriques. **Cet équipement n'est pas fonctionnel en cas de coupure secteur. Pour les appels d'urgence utilisez un poste auto alimenté par la ligne.**

Le marquage CE atteste de la conformité du produit aux exigences essentielles de la directive 1999 / 5 / CE du Parlement et du Conseil Européen concernant les équipements hertziens et les équipements terminaux de télécommunication, pour la sécurité et la santé des usagers, pour les perturbations électromagnétiques. En complément, il utilise efficacement le spectre de fréquences attribué aux communications terrestres et spatiales pour éviter les interférences dommageables.

La déclaration de conformité peut être consultée sur le site **www. grundig-dect.com** ou peut être demandée à l'adresse suivante :

> **Sagemcom Broadband SAS**  250, route de l'Empereur - 92848 Rueil-Malmaison Cedex - France

# **2. Prise en main**

Placez le coffret devant-vous, ouvrez l'emballage et vérifiez que les éléments suivants s'y trouvent :

- 1. une base,
- 2. un combiné,
- 3. une trappe batterie,
- 4. un cordon téléphonique,
- 5. un bloc secteur équipé,
- 6. deux batteries rechargeables,
- 7. ce présent livret utilisateur.

Dans le cas où vous auriez acheté un pack DUO ou TRIO, vous trouverez en supplément pour chacun des combinés :

- 1. un chargeur de bureau équipé de son bloc secteur,
- 2. une trappe batterie,
- 3. deux batteries rechargeables.

### **2.1. Système de sécurité numérique**

Votre téléphone est équipé d'un système de sécurité pour empêcher tout appel malveillant, accès non autorisé ou piratage de votre ligne.

Lorsque vous posez le combiné sur la base, celle-ci vérifie le code de sécurité. Après une coupure d'alimentation ou le remplacement des batteries, vous devez laisser le combiné sur la base pendant environ 20 secondes afin de réinitialiser ce code.

### **2.2. Installation du téléphone**

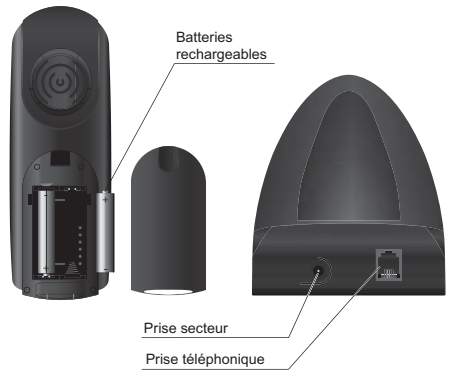

- 1. Retirez le couvercle des batteries du combiné.
- 2. Insérez les batteries une à une en respectant la polarité de celles-ci comme indiqué dans le logement des batteries.
- 3. Remettez le couvercle en place. «CHERCHE...» s'affiche à l'écran.
- 4. Branchez le bloc d'alimentation sur le secteur et raccordez-le à la base.
- 5. Un message d'accueil dans toutes les langues supportées par le téléphone défile à l'écran,

appuyez sur **menu \***

- 6. Sélectionnez le pays à l'aide des touches ▲ ou ▼ et appuyez sur **menu \***
- 7. Un écran vous demande de confirmer votre choix. Appuyez sur **menu**. Un signal de confirmation retentit. L'écran de veille est affiché.
- *\* : selon pays*

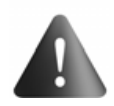

Il vous est possible de modifier l'affichage sur l'écran de veille. Par défaut, cet affichage présente le nom et le numéro de votre combiné.

Pour le faire, appuyez et maintenez enfoncée la touche  $\mathcal{L}$ : la date et l'heure apparaissent sur l'écran de veille.

Pour revenir à l'ancien affichage, appuyez et maintenez enfoncée la touche  $\mathcal{L}_{\gamma}$ .

Posez le combiné sur la base pour le recharger. Avant la première utilisation, le combiné doit être rechargé pendant 15 heures.

- 8. Branchez le cordon téléphonique sur une prise téléphonique murale et sur le connecteur téléphonique présent sur la base.
- 9. Une fois les batteries rechargées, appuyez sur  $\bigcup_{k=1}^{n}$  Vous devez en principe entendre la tonalité.

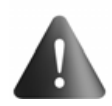

Utilisez exclusivement le bloc secteur fourni, raccordez celui-ci sur le secteur conformément aux instructions d'installation de ce livret et aux indications portées sur l'étiquette d'identification apposée sur celui-ci (tension, courant, fréquence du réseau électrique). Par précaution, en cas de danger, les adaptateurs secteur servent de dispositif de sectionnement de l'alimentation 230 V. Ils doivent être situés à proximité de l'appareil et être aisément accessibles.

# **2.3. Touches du combiné**

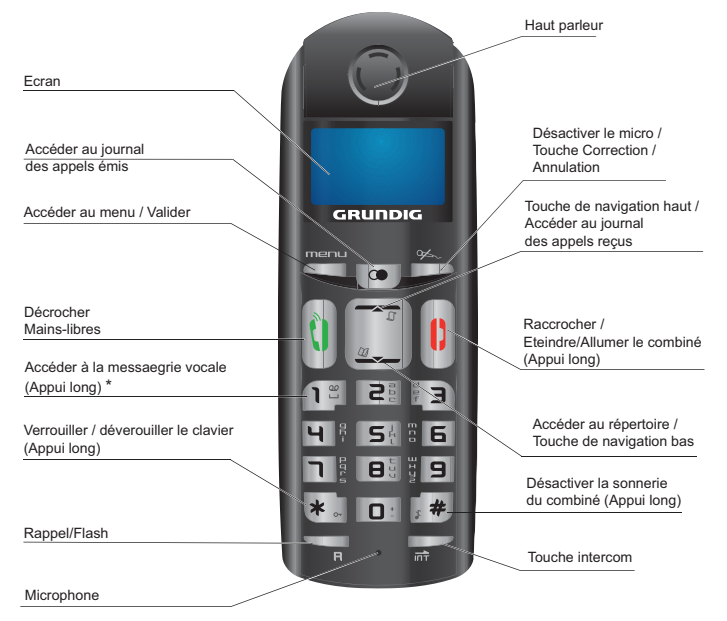

\* Le numéro de la messagerie vocale peut être modifié. (referez-vous au paragraphe «Attribuer un raccourci» page 9).

# **2.4. Base**

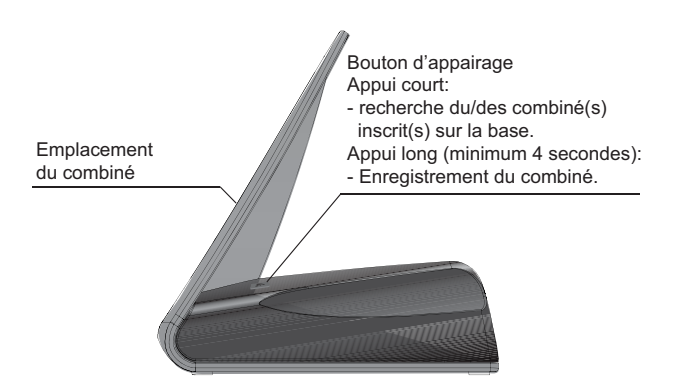

### **2.5. Icônes du combiné**

**Force du signal** (clignote lorsqu'aucun signal n'est reçu depuis la base ou si celui-ci est trop faible).

Appel (clignote lorsque vous recevez un appel).

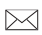

Enveloppe de présence d'un message vocal non consulté (selon opérateur).

Sonnerie du combiné désactivée.

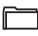

**Liste des appels** reçus (s'affiche lorsque vous recevez un appel).

#### **Répertoire**.

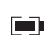

**État de charge des batteries** ( $\blacksquare$ ): chargé ;  $\blacksquare$ ) + clignotement (hors chargeur) : déchargé ; clignote durant la charge).

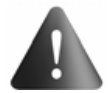

Si l'icône d'état de charge des batteries affiche  $\blacksquare$  + clignotement (hors chargeur) cela signifie que vos batteries sont faibles. Veillez alors à reposer le combiné sur sa base afin de recharger les batteries.

# **3. Synoptique des menus**

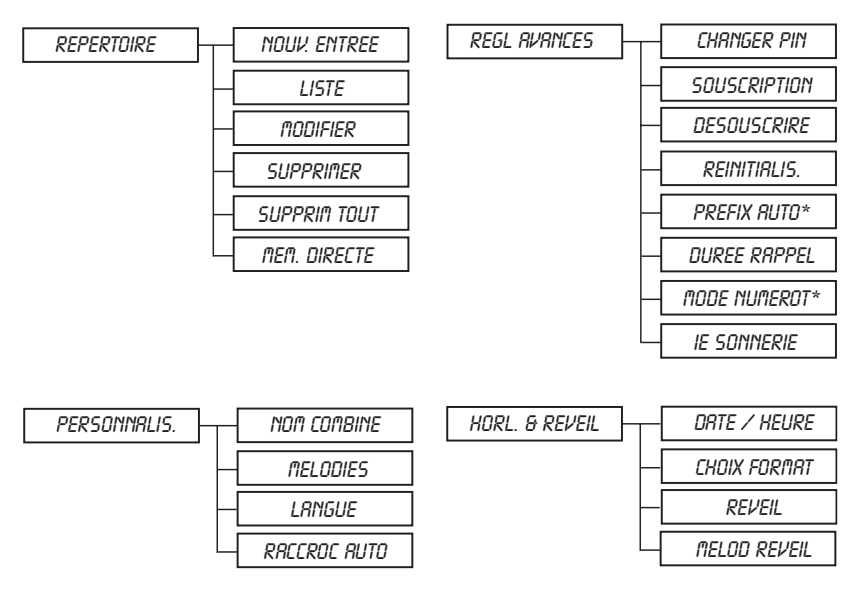

\* selon pays

# **4. Appels**

### **4.1. Fonction de base**

### **4.1.1. Fonction mains-libres**

Vous pouvez activer le haut-parleur du combiné, en cours de conversation avec votre correspondant.

- 1. Appuyez sur la touche U pour activer le haut-parleur du combiné.
- 2. Appuyez de nouveau sur la touche pour désactiver le haut-parleur.

### **4.1.2. Émission d'un appel**

Assurez-vous que le combiné est sous tension.

- 1. Appuyez sur  $\left(\bigcup_{n=1}^{\infty}\right)^{n}$  La tonalité retentit et l'icône  $\bullet$  s'affiche.
- 2. Saisissez un numéro de téléphone.
- OU -
- 1. Saisissez un numéro de téléphone et appuyez sur  $\left[\begin{matrix}\n0\n\end{matrix}\right]$ . En cas d'erreur, appuyez sur  $\mathcal{L}_{\text{eq}}$  pour effacer le dernier caractère saisi.
- 2. Pour mettre fin à la communication, appuyez sur  $\begin{bmatrix} 0 \\ \end{bmatrix}$

#### **4.1.3. Raccroché automatique** *(reportez-vous au paragraphe 7.4 page 12)*

En posant le combiné sur la base pendant un appel (combiné décroché), le combiné raccroche automatiquement.

#### **4.1.4. Réception d'un appel**

Lorsque le téléphone sonne, appuyez sur  $\cup$  pour décrocher.

#### **4.1.5. Volume du combiné**

Vous pouvez à tout moment régler le volume de l'écouteur du combiné en appuyant sur  $\rightarrow$  ou  $\rightarrow$ . Un signal retentit à chaque pression. Un double signal retentit pour indiquer que vous avez atteint les limites possibles du réglage.

#### **4.1.6. Compteur de temps**

Lorsque vous appuyez sur la touche  $\begin{bmatrix} 0 \\ \cdot \end{bmatrix}$ , le compteur de temps d'appel intégré s'affiche (après 10 secondes) et consigne en heures, en minutes et en secondes le temps de l'appel en cours.

#### **4.1.7. Mettre fin à un appel**

Pour mettre fin à la communication, appuyez sur la touche rouge Le compteur de temps reste affiché à l'écran pendant 10 secondes.

Cependant vous pouvez revenir à l'écran de veille en appuyant sur  $\mathcal{L}_{\sim}$ .

#### **4.1.8. Recomposer un appel**

Vous pouvez aisément recomposer les 5 derniers numéros composés depuis le combiné. Pour recomposer un numéro depuis le mode veille :

- 1. Appuyez sur  $\circledbullet$ . Le dernier numéro de téléphone à avoir été composé s'affiche.
- 2. Appuyez sur  $\triangleq$  ou  $\blacktriangleright$  pour consulter la liste des 5 derniers numéros de téléphone composés.

3. Appuyez sur U pour composer le numéro de téléphone souhaité.

#### **4.1.9. Désactivation du microphone**

Lorsque vous êtes en communication, vous pouvez désactiver le microphone.

- **Pour désactiver le microphone** : appuyez sur  $\mathcal{L}_{\infty}$  en cours d'appel. "*flice coupe*" apparaît à l'écran. Votre correspondant ne peut plus vous entendre.
- **Pour activer le microphone** : appuyez sur  $\mathcal{L}_{\infty}$  pour reprendre l'appel en cours. Votre correspondant vous entend de nouveau.

#### **4.1.10. Rappel / Accès "flash"**

Appuyez sur **R** pour accéder au transfert de ligne proposé par votre autocommutateur ou à la fonction de signal d'appel proposée par votre opérateur téléphonique.

#### **4.1.11. Messagerie vocale (selon opérateur)**

*Cette fonction vous permet de recevoir des appels en votre absence sur une messagerie vocale du réseau téléphonique commuté. Pour vous signaler l'arrivée d'un nouveau message, l'icône*  $\bowtie$  et le message "**BOITE VOCALE**" sont affichés à l'écran.

**Note !** Le numéro de votre messagerie vocale n'est pas réglé en usine.

- 1. Composer le numéro de la messagerie vocale de votre opérateur.
- 2. Lorsque vous n'avez plus de nouveaux messages, l'enveloppe  $\boxtimes$  disparaît.

### **4.1.12. Localisation du combiné**

Pour retrouver un combiné inscrit sur votre base:

Appuyez sur  $\mathbb{R}$  de la base, "RECH. COMB." clignote à l'écran des combinés inscrits jusqu'à ce due vous appuyiez sur une touche du combiné ou jusqu'à ce que vous ré appuyez sur  $\mathbb Q$  de la base.

# **4.2. Présentation du numéro (CLIP)**

Ce téléphone enregistre et affiche les numéros des correspondants qui cherchent à vous joindre. Vous devez avoir souscrit au service de présentation du numéro pour disposer de cette fonction. Si vous n'êtes pas abonné à ce service ou si le numéro est masqué, le numéro est identifié comme inconnu.

### **4.2.1. Liste des appels**

Les numéros des correspondants vous ayant appelé sont enregistrés dans la liste des appels.

Lorsque vous accédez à cette liste, l'icône s'affiche. La liste contient les numéros des 10 derniers correspondants vous ayant appelé.

#### **4.2.2. Affichage des numéros non disponibles**

Indisponible : vous n'êtes pas dans la même zone de votre correspondant. **MASQUER ID** : votre correspondant ne désire pas que son numéro s'affiche.

#### **4.2.3. Accès à la liste des appels reçus**

- 1. Appuyez sur ► pour accéder à la liste des appels. Les derniers numéros enregistrés (composés de 12 chiffres maximum) s'affichent.
- 2. Appuyez sur  $\triangleq$  ou  $\blacktriangledown$  pour parcourir la liste.

### **4.2.4. Rappel d'un correspondant**

- 1. Appuyez sur ▲ pour accéder à la liste des appels recus.
- 2. Appuyez sur ▲ ou ▼ pour sélectionner un numéro enregistré.
- 3. Appuyez sur U pour composer le numéro sélectionné.

### **4.2.5. Suppression d'un numéro enregistré**

- 1. Appuyez sur  $\triangle$  pour accéder à la liste des appels reçus.
- 2. Appuyez sur  $\sim$  ou  $\sim$  pour sélectionner un numéro enregistré.
- 3. Appuyez sur **menu**.
	- Sélectionnez "SUPPRIMER" pour supprimer le numéro sélectionné.
	- Sélectionnez "SUPPRIN TOUT" pour supprimer tous les numéros de la liste.
- 4. Un écran affiche la demande de confirmation.
- 5. A l'aide du clavier du combiné:
	- pour annuler la suppression de l'entrée, appuyez sur  $\mathcal{L}$ .
	- pour confirmer la suppression de l'entrée, appuyez sur **menu**.
- 6. Le numéro sélectionné ou la liste des numéros est supprimé(e). Un signal de confirmation retentit.

#### **4.2.6. Création d'une entrée de répertoire à partir de la liste des appels**

- 1. Appuyez sur  $\triangle$ . La liste des appels s'affiche.
- 2. Utilisez les ▲ ou ▼ pour sélectionner un numéro.
- 3. Appuyez sur **menu**, puis sélectionnez "Enreg. Num.".
- 4. Saisissez le nom de l'entrée. Appuyez sur **menu**. L'entrée est enregistrée dans le répertoire. Un signal de confirmation retentit.
- **Note !** L'écran ne peut afficher intégralement le numéro de votre correspondant si ce numéro dépasse 12 chiffres. Appuyez sur  $\mathscr{L}_{\infty}$  pour accéder aux chiffres suivants.

# **5. Répertoire**

Vous pouvez sauvegarder jusqu'à 80 fiches (composées de 24 chiffres et de 12 caractères) dans le répertoire.

### **5.1. Composer un numéro enregistré**

- 1. Appuyez sur  $\blacktriangleright$  pour accéder à la liste des contacts.
- 2. Appuyez sur ▲ ou ▼ pour consulter les entrées du répertoire.
- 3. Lorsque le numéro voulu est sélectionné, appuyez sur  $\cup$ . Le numéro est composé.

# **5.2. Créer / Enregistrer une fiche**

- 1. Appuyez sur menu, "REPERTOIRE" apparaît à l'écran. Appuyez sur menu.
- 2. "nouv. entree" apparaît à l'écran, appuyez sur **menu**.
- 3. L'écran de saisie du nom de l'entrée s'affiche. Saisissez le nom de l'entrée à créer. Appuyez sur **menu** pour confirmer.
- 4. L'écran de saisie du numéro de l'entrée s'affiche. Saisissez le numéro de l'entrée à créer. Appuyez sur **menu** pour confirmer. L'entrée est enregistrée dans le répertoire. Un signal de confirmation retentit.

### **5.3. Modifier une fiche**

- 1. Appuyez sur **menu**, "REPERTOIRE" apparaît à l'écran. Appuyez sur menu.
- 2. A l'aide des touches ▲ ou ▼, sélectionnez "no uFIER", Appuyez sur menu. La liste des contacts apparaît, sélectionnez le contact à modifier avec les touches  $\triangleq$  ou  $\blacktriangledown$ . Appuyez sur **menu**.
- 3. L'écran de saisie du nom s'affiche avec le curseur placé en fin de ligne :
	- Si l'information affichée est correcte, appuyez sur **menu**.
	- Si le nom affiché est incorrect, appuyez sur  $\mathcal{L}_{\infty}$  pour effacer les caractères.
	- Saisissez le nouveau nom et appuyez sur **menu**.
- 4. L'écran de saisie du numéro s'affiche avec le curseur placé en fin de ligne :
	- Si l'information affichée est correcte, appuyez sur **menu**.
	- Si le numéro affiché est incorrect, appuyez sur  $\mathfrak{S}_{\sim}$  pour effacer les chiffres.
	- Saisissez le nouveau numéro et appuyez sur **menu**.
- 5. L'entrée est modifiée. Un signal de confirmation retentit.

# **5.4. Supprimer une fiche / tout le répertoire**

- 1. Appuyez sur menu, "REPERTOIRE" apparaît à l'écran. Appuyez sur menu.
- 2. A l'aide des touches ▲ ou ▼, sélectionnez "SUPPRIMER", appuyez sur menu. La liste des contacts apparaît, sélectionnez le contact à supprimer avec les touches ▲ ou <del>▼</del>. Appuyez sur **menu**.
- 3. Un écran affiche la demande de confirmation.
- 4. A l'aide du clavier du combiné:
	- Pour annuler la suppression de l'entrée, appuyez sur  $\mathcal{L}_\infty$ .
	- Pour confirmer la suppression de l'entrée, appuyez sur **menu**.

L'entrée est supprimée du répertoire. Un signal de confirmation retentit.

**Note !** En cas d'erreur, appuyez sur  $\mathcal{L}_{\infty}$  pour effacer le dernier caractère saisi.

Pour supprimer tout le répertoire, sélectionnez "SUPPRIM TOUT" puis appuyez sur menu. Un écran de confirmation apparaît :

 **Note !** 

- Appuyez sur  $\mathcal{L}_{\infty}$  pour annuler la suppression. - Appuyez sur **menu** pour confirmer la suppression. Tous les contacts du répertoire sont supprimés. Un signal de confirmation retentit.

# **5.5. Attribuer un raccourci**

*Ce menu vous permet d'enregistrer deux numéros d'accès rapide affectés aux touches 1 et 2 du clavier.*

Le numéro de votre messagerie vocale n'est pas réglé en usine, vous pouvez

- **Note !** l'attribuer à la touche  $\left( \frac{1}{2} \right)$ . Contactez votre opérateur afin d'obtenir le numéro de messagerie.
	- 1. Appuyez sur **menu**, "repertoire" apparaît à l'écran. Appuyez sur **menu**.
	- 2. A l'aide des touches ▲ ou ▼, sélectionnez "nEn. DIRECTE", appuyez sur menu.
	- 3. A l'aide des touches  $\triangle$  ou  $\blacktriangledown$ , sélectionnez la touche à laquelle vous voulez affecter un numéro (1 ou 2) et appuyez sur **menu**, "aucun numero" est affiché à l'écran. Appuyez sur **menu**
	- 4. " Changer Num. " apparaît à l'écran, Appuyez sur **menu**.
	- 5. L'écran de saisie du nom de l'entrée s'affiche. Saisissez le nom de l'entrée à créer. Appuyez sur **menu** pour confirmer.
	- 6. L'écran de saisie du numéro de l'entrée s'affiche. Saisissez le numéro de l'entrée à créer. Appuyez sur **menu** pour confirmer. Un signal de confirmation retentit.

### **5.5.1. Appeler un numéro abrégé**

Pour appeler le numéro que vous avez attribué à l'une des touches raccourcis :

- 1. Maintenez enfoncée la touche où le numéro a été programmé (1 ou 2).
- 2. Le numéro est affiché à l'écran et est automatiquement composé.

### **5.6. Insérer une pause (de numérotation)**

Vous pouvez insérer une pause dans la numérotation d'un numéro de téléphone si vous souhaitez marquer un temps d'attente préalable à la prise de ligne.

En cours de la saisie du numéro à appeler, appuyez et maintenez enfoncée la touche  $\left[\frac{*}{2}\right]$  pour insérer une pause : ''**P**'' s'affiche à l'écran.

# **6. Fonctions multi-combinés**

*Les fonctions multi-combinés sont accessibles dès que votre installation comprend deux combinés inscrits sur la même base.* 

# **6.1. Appel interne/Intercom**

- 1. Assurez-vous que le combiné est en mode veille.
- 2. Appuyez sur  $\overline{\mathsf{I} \mathsf{I} \mathsf{T}}$  du combiné.
	- Si votre installation comprend deux combinés, le deuxième combiné est directement appelé, "COMBINE" suivi du numéro du combiné s'affichent à l'écran.
	- Si votre installation comprend plus que deux combinés, l'icône **INT** clignote à l'écran et les numéros de tous les autres combinés enregistrés s'affichent.
	- Saisissez le numéro d'un combiné ou appuyez sur  $\left\lfloor \frac{*}{2} \right\rfloor$  pour appeler tous les combinés. Tous les combinés sonnent.
- 3. Sur le combiné appelé, décrochez par la touche verte

### **6.2. Réception d'un appel interne**

- 1. Les appels internes et externes se différencient par leurs sonneries respectives. " CONBINE " suivi du numéro du combiné appelant s'affichent à l'écran. L'icône "<sup>I</sup>" clignote.
- 2. Appuyez sur  $\bigcup_{n=1}^{\infty}$  pour décrocher. L'icône " $\bigcup_{n=1}^{\infty}$  s'arrête de clignoter.
- 3. Pour mettre fin à un appel interne, appuyez sur

# **6.3. Gestion des appels**

### **6.3.1. Un appel externe et un appel interne**

#### **Transfert de l'appel externe** *vers un autre combiné enregistré sur la base*

- 1. Lorsque vous êtes en communication, appuyez sur  $\overrightarrow{1}$ . L'appel externe est mis en attente.
- 2. Saisissez le numéro du combiné vers lequel vous souhaitez transférer l'appel. Lorsque l'utilisateur répond, vous pouvez lui annoncer le transfert.
- 3. Appuyez sur Upour transférer l'appel.
- **Note !** Pour basculer d'un correspondant à l'autre, appuyez et maintenez enfoncée la touche  $\left[\begin{array}{c} \ast \\ \ast \end{array}\right]$  jusqu'à l'émission d'un signal sonore.
- Note ! Si le combiné appelé ne répond pas, appuyez sur  $\overrightarrow{11}$  pour récupérer l'appel.

### **Conférence téléphonique (à 3 participants)**

*Une conférence téléphonique peut être établie entre un correspondant et deux combinés enregistrés sur la base. Pour établir une conférence téléphonique à partir d'un appel externe :* 

- 1. Appuyez sur  $\overline{\mathsf{IPT}}$ . L'appel externe est mis en attente.
- 2. Saisissez le numéro d'un combiné. Attendez que l'utilisateur du combiné décroche.
- 3. Appuyez et maintenez enfoncée la touche  $\overline{\mathsf{IPT}}$  jusqu'à l'émission d'un signal sonore pour démarrer la conférence à trois. "CONFERENCE" est affiché à l'écran des combinés.

### **6.3.2. Deux appels externes**

#### **Réception d'un second appel alors que vous êtes déjà en ligne**

En cours de communication, un bip sonore est émis par votre opérateur pour vous informer qu'un second appel est en attente. Un écran affiche les coordonnées de ce second correspondant en attente.

Appuyez sur **R** puis la touche  $\vec{e}$  pour prendre ce nouvel appel.

Votre premier correspondant bascule en attente et vous pouvez dialoguer avec le second correspondant.

#### **Emission second appel alors que vous êtes déjà en ligne**

En cours de communication, appuyez sur  **puis composez le numéro à appeler.** 

L'appel en cours passe alors en attente et vous reprenez en ligne le second appel.

#### **Basculer d'un appel à l'autre**

Pour basculer d'un appel à l'autre appuyez sur **R** puis la touche  $\boxed{e^{\frac{3}{2}}}.$ 

L'appel en cours passe alors en attente et vous reprenez en ligne le second appel.

#### **Mettre fin à l'un des deux appels**

Pour arrêter un appel et continuer l'autre appuyez sur **R** puis la touche .

L'appel en cours est alors terminé définitivement, et vous reprenez en ligne le second appel.

#### **Pour faire une conférence à 3 (les 2 appels et vous)**

En cours de communication, appuyez sur **R** puis sur la touche  $\left(\frac{p}{2}\right)$ . Vous pouvez alors dialoguer avec les 2 correspondants en même temps.

Pour terminer la conférence à 3, appuyez sur la touche rouge

# **7. Personnalisation du téléphone**

### **7.1. Nom du combiné**

*Le nom par défaut du combiné est "Handset N" avec N le numéro attribué au combiné enregistré.*

- 1. Appuyez sur **menu**. Sélectionnez "PER 5011 IRLIS." à l'aide des touches ▲ ou ▼ puis appuyez sur **menu**.
- 2. "nom combine" s'affiche à l'écran, appuyez sur **menu**.
- 3. Saisissez le nom du combiné à du clavier (10 caractères maximum). Utilisez la touche  $\mathcal{P}_{\sim}$  pour effacer un caractère (si besoin).
- 4. Appuyez sur **menu** pour valider vos réglages.

# **7.2. Réglages de la sonnerie**

### **7.2.1. Volume sonnerie**

- 1. Appuyez sur **menu**. Sélectionnez "PER5DINALI5." à l'aide des touches ▲ ou ▼ puis appuyez sur **menu**.
- 2. Sélectionnez "*nELODIES*" à l'aide des touches ▲ ou ▼ puis appuyez sur menu.
- 3. "vol sonnerie" s'affiche à l'écran, appuyez sur **menu**.
- 4. Choisissez à l'aide des touches ou le volume souhaité puis appuyez sur **menu** pour valider votre choix.

### **7.2.2. Sélection de la sonnerie**

- 1. Appuyez sur **menu**. Sélectionnez " PERSONNALIS." à l'aide des touches ▲ ou ▼ puis appuyez sur **menu**.
- 2. Sélectionnez "mELODIE5" à l'aide des touches ▲ ou ▼ puis appuyez sur **menu**.
- 3. Sélectionnez "*SONNERIES*" à l'aide des touches ▲ ou ▼, appuyez sur menu.
- 4. Sélectionnez la sonnerie de votre choix à l'aide des touches  $\rightarrow$  ou  $\rightarrow$ .
- 5. Appuyez sur **menu** pour confirmer votre choix.

#### **7.2.3. Activation/désactivation du son des touches**

- 1. Appuyez sur **menu**. Sélectionnez " PERSONNRLIS." à l'aide des touches ▲ ou ▼ puis appuyez sur **menu**.
- 2. Sélectionnez " *mELODIE*5 " à l'aide des touches ▲ ou ▼ puis appuyez sur menu.
- 3. Sélectionnez "BIP TOUCHES" à l'aide des touches  $\rightarrow$  ou  $\rightarrow$  puis appuyez sur **menu**. Un écran d'information vous présente l'état actuel. Utilisez les touches  $\sim$  ou  $\star$  pour le modifier.
- 4. Appuyez sur **menu** pour valider votre réglage.

#### **7.3. Modifier la langue du téléphone**

- 1. Appuyez sur **menu**. Sélectionnez " PERSONNALIS." à l'aide des touches  $\rightarrow$  ou  $\rightarrow$ , appuyez sur menu.
- 2. Sélectionnez " LRNGUE " à l'aide des touches ▲ ou ▼, appuyez sur menu.
- 3. Sélectionnez la langue désirée à l'aide des touches  $\triangle$  ou  $\blacktriangleright$ .
- 4. Appuyez sur **menu** pour valider votre choix. Un signal de confirmation retentit.

#### **7.4. Raccroché automatique** *(reportez-vous au paragraphe 4.1.3 page 6)*

Le raccroché automatique permet de raccrocher automatiquement lorsque vous reposez votre *combiné sur sa base.* 

1. Appuyez sur **menu**.

Sélectionnez " PERSONNALIS." à l'aide des touches  $\rightarrow$  ou  $\rightarrow$ , appuyez sur **menu**.

- 2. Sélectionnez " RRCCROC RUTO " à l'aide des touches ▲ ou ▼, appuyez sur menu. Un écran d'information vous présente l'état actuel. Utilisez les touches  $\sim$  ou  $\star$  pour le modifier.
- 3. Appuyez sur **menu** pour valider votre réglage. Un signal de confirmation retentit.

### **7.5. Verrouillage des touches**

- 1. Appuyez et maintenez enfoncée la touche  $\left\lfloor \frac{*}{n} \right\rfloor$  pendant 1 seconde. Un écran d'information vous indique que le verrouillage des touches a été activé.
- 2. Pour déverrouiller le clavier, appuyez et maintenez enfoncée la touche  $\ll \sqrt{2}$  pendant 1 seconde.

# **8. Réglages de l'heure et de la date 8.1. Heure et date**

**Note !** *L'heure se dérègle lors d'une coupure d'électricité.* 

1. Appuyez sur **menu**.

Sélectionnez "HORL. & REVEIL" à l'aide des touches  $\rightarrow$  ou  $\rightarrow$ , appuyez sur **menu**.

2. Sélectionnez " DRTE / HEURE " à l'aide des touches ▲ ou ▼, appuyez sur **menu**.

Un écran vous présente la date actuelle.

- Pour conserver la date, appuyez sur **menu**.
- Pour la modifier, saisissez la nouvelle date au format YYYY/MM/JJ.
- Pour revenir en arrière dans la saisie appuvez sur  $\mathcal{L}_{\sim}$ .
- 3. Appuyez sur **menu**. Un écran vous présente l'heure actuelle.
	- Pour conserver l'heure, appuyez sur **menu**.
	- Pour la modifier, saisissez la nouvelle heure au format HH : MM. (Si le format de l'heure est  $R$ H, en fin de la saisie utilisez la touche  $\blacktriangle$  pour mettre  $R\eta$  et la touche  $\blacktriangleright$  pour mettre  $P\mathcal{M}$ ).
	- Pour revenir en arrière dans la saisie appuyez sur  $\mathcal{L}_1$ .
- 4. Appuyez sur **menu**. Un signal de confirmation retentit.

# **8.2. Format date / Format heure**

### **8.2.1. Format heure**

- 1. Appuyez sur **menu**. Sélectionnez "HDRL. & REVEIL" à l'aide des touches ▲ ou ▼, appuyez sur **menu**.
- 2. Sélectionnez "CHOIX FORMAT" à l'aide des touches ▲ ou ▼, appuyez sur menu.
- 3. Sélectionnez "FORMAT HEURE" à l'aide des touches  $\rightarrow$  ou  $\rightarrow$ , appuyez sur menu. Un écran vous présente le format actuel, utilisez les touches  $\triangle$  ou  $\blacktriangledown$  pour le modifier.
- 4. Appuyez sur **menu** pour valider votre choix. Un signal de confirmation retentit.

### **8.2.2. Format date**

*Cette fonction vous permet de définir le format de la date (JJ/MM ou MM/JJ).* 

- 1. Appuyez sur **menu**. Sélectionnez "*HORL. & REVEIL*" à l'aide des touches ▲ ou ▼, appuyez sur **menu**.
- 2. Sélectionnez "CHOIX FORMAT" à l'aide des touches  $\rightarrow$  ou  $\rightarrow$ , appuyez sur **menu**.
- 3. Sélectionnez "FORMAT DATE" à l'aide des touches  $\rightarrow$  ou  $\rightarrow$ , appuyez sur **menu**.

Un écran vous présente le format actuel, utilisez les touche  $\sim$  ou  $\star$  pour le modifier.

4. Appuyez sur **menu** pour valider votre choix. Un signal de confirmation retentit.

### **8.3. Réglage du réveil**

- 1. Appuyez sur **menu**. Sélectionnez "*HORL. & REVEIL*" à l'aide des touches ▲ ou ▼ puis appuyez sur **menu**.
- 2. Sélectionnez " REVEIL " à l'aide des touches ▲ ou ▼ puis appuyez sur **menu**.
	- Pour activer le réveil une seule fois, sélectionnez "UNE FOIS".
	- Pour répéter le réveil chaque jour à l'heure programmée, sélectionnez " T5 LE5 J0UR5".
	- Pour désactiver le réveil, sélectionnez "desactive ".
- 3. Sélectionnez votre choix puis appuyez sur **menu**.
- 4. Saisissez l'heure à laquelle vous souhaitez que le réveil sonne: "HH nn ". (Si le format de l'heure est 12H, en fin de la saisie utilisez la touche  $\rightarrow$  pour mettre *Rff* et la touche  $\blacktriangleright$  pour mettre **PM**).
- 5. Appuyez sur **menu** pour valider vos réglages. Un signal de confirmation retentit.

### **8.4. Modifier la sonnerie du réveil**

- 1. Appuyez sur **menu**. Sélectionnez "HORL. & REVEIL" à l'aide des touches  $\rightarrow$  ou  $\rightarrow$  appuyez sur **menu**.
- 2. Sélectionnez " mELOD REVEIL " à l'aide des touches ▲ ou ▼, appuyez sur menu. 3 mélodies sont disponibles : "melodie 1", "melodie 2" et "melodie 3".
- 3. Sélectionnez la mélodie qui vous convient, appuyez sur **menu** pour valider votre choix. Un signal de confirmation retentit.

# **9. Configuration avancée**

### **9.1. Code PIN de la base**

*Le code de votre base (0000 par défaut) est nécessaire pour accéder à certaines fonctions de sécurité. Celui-ci peut comporter 8 chiffres.* 

- 1. Appuyez sur **menu**. Sélectionnez "*REGL RVRI\CES*" à l'aide des touches  $\rightarrow$  ou  $\rightarrow$  puis appuyez sur **menu**.
- 2. " changer pin " s'affiche à l'écran, appuyez sur **menu**. L'écran de saisie du code base apparaît.
- 3. Saisissez l'ancien code base à l'aide des touches du clavier, appuyez sur **menu**.
- 4. Saisissez le nouveau code base à l'aide du clavier. A chaque chiffre saisi, le caractère «\_» est remplacé par le caractère «\*».
- 5. Appuyez sur **menu** pour confirmer votre nouveau code PIN. Un signal de confirmation retentit.
- **Note !** *Notez bien votre code base. Il vous sera nécessaire pour modifier certains réglages.*

### **9.2. Inscrire un nouveau combiné sur votre base**

- 1. Appuyez sur **menu**. Sélectionnez "REGL AVANCES" à l'aide des touches  $\rightarrow$  ou  $\rightarrow$  puis appuyez sur **menu**.
- 2. Sélectionnez "*SOUSCRIPTION*" à l'aide des touches ▲ ou ▼ puis appuyez sur **menu**.
- 3. Saisissez le code de la base (code par défaut : 0000). Les chiffres saisis s'affichent sous forme d'astérisques.
- 4. Appuyez et maintenez enfoncée la touche  $\Box$  de la base pendant 5 secondes (si la procédure d'association n'est pas lancée sur le combiné, la base repasse en mode veille au bout d'une minute).
- 5. Appuyez sur **menu** pour valider votre code. Le message "RTTENDEZ .." clignote à l'écran : le combiné et la base se recherchent mutuellement. L'appairage peut prendre plusieurs secondes.
- 6. Une fois le combiné inscrit, un signal sonore retentit. Le combiné sort automatiquement du mode appairage.
- 7. Le numéro du combiné attribué automatiquement par la base apparaît à l'écran.

# **9.3. Suppression d'un combiné**

1. Appuyez sur **menu**.

Sélectionnez "REGL RVRNCES" à l'aide des touches  $\rightarrow$  ou  $\rightarrow$ , appuyez sur **menu**.

- 2. Sélectionnez "DESOUSCRIIRE" à l'aide des touches  $\rightarrow$  ou  $\rightarrow$ , appuyez sur **menu**.
- 3. Saisissez le code PIN de la base (code par défaut : 0000). Les chiffres saisis s'affichent sous forme d'astérisques, appuyez sur **menu**.
- 4. Sélectionnez le numéro du combiné à supprimer à l'aide des touches  $\triangleq$  ou  $\blacktriangledown$  puis appuyez sur **menu**.

Un signal de confirmation retentit (en mode veille, l'écran affiche "ENR. COMB. SVP").

# **9.4. Modifier le pays**

- 1. Appuyez sur **menu**. Sélectionnez " REGL RVRNCES " à l'aide des touches ▲ ou ▼ puis appuyez sur **menu**.
- 2. Sélectionnez " PRY5 " à l'aide des touches ▲ ou ▼ puis appuyez sur menu.
- 3. Saisissez le code PIN de la base (code par défaut : 0000). Les chiffres saisis s'affichent sous forme d'astérisques.
- 4. Une liste des pays est disponible. Sélectionnez le pays où vous utilisez votre téléphone à l'aide des touches ▲ ou ▼, appuyez sur menu.
- 5. Un écran vous demande de confirmer votre choix. Appuyez sur **menu**. Le message "EN RITENTE .." apparaît à l'écran, un signal de confirmation retentit.

# **9.5. Restauration des réglages par défaut du combiné et de la base**

*Ce menu vous permet de restaurer les réglages par défaut du combiné et de la base :* 

- 1. Appuyez sur **menu**. Sélectionnez "REGL AVANCES" à l'aide des touches ▲ ou ▼ puis appuyez sur **menu**.
- 2. Sélectionnez " REINITIRLIS. " à l'aide des touches ▲ ou ▼ puis appuyez sur menu. Un écran vous demande de confirmer votre choix. Appuyez sur **menu**.
- 3. Un signal de confirmation retentit : les réglages de votre téléphone retrouvent leurs valeurs initiales.

### **9.6. Préfixe (selon pays)**

*Si vous utilisez un PABX dans votre réseau téléphonique privé, vous pouvez programmer le numéro du préfixe.* 

*Cette fonction définit :* 

- **Le préfixe:** ce nombre sera ajouté au début du numéro que vous composez.
- **Le nombre à détecter :** si vous appelez un numéro commençant par la séquence enregistrée, cette séquence sera automatiquement supprimée et le préfixe sera ajouté.

*Ces deux paramètres ne sont pas appliqués si le numéro que vous appelez commence par "#", "\*" ou "P".* 

- 1. Appuyez sur **menu**. Sélectionnez "REGL AVANCES" à l'aide des touches ▲ ou ▼ puis appuyez sur **menu**.
- 2. Sélectionnez " PREFIX RUTD " à l'aide des touches ▲ ou ▼ puis appuyez sur **menu**.
	- Sélectionnez "DETECT NUM." pour définir "le nombre à détecter".
	- Sélectionnez "PREFIXE" pour préciser "le préfixe" à ajouter.
- 3. Appuyez sur **menu** pour valider votre réglage. Un signal de confirmation retentit.

### **9.7. Modifier la durée du Rappel**

*Si vous connectez votre téléphone derrière un PABX, vous pouvez être amené à modifier la durée de flash pour vous permettre d'utiliser votre téléphone correctement dans les*  fonctionnalités suivantes : double appel, conférence à trois, etc.. Contactez votre opérateur *avant de modifier le réglage d'origine.* 

1. Appuyez sur **menu**.

Sélectionnez " REGL RVRNCES " à l'aide des touches  $\rightarrow$  ou  $\rightarrow$ , appuyez sur **menu**.

- 2. Sélectionnez "DUREE RAPPEL" à l'aide des touches ▲ ou ▼, appuyez sur menu.
- 3. Trois choix sont disponibles : " COURT", " noyen " et " LONG".
- 4. Sélectionnez la durée qui vous convient, appuyez sur **menu** pour confirmer votre choix. Un signal de confirmation retentit.

#### **9.8.Modifier le type de numérotation (selon pays)**

*La plupart des systèmes téléphoniques utilisent la numérotation par fréquences vocales. Cependant, vous pouvez utiliser la numérotation par impulsions. Pour sélectionner un mode de numérotation, procédez comme suit:* 

1. Appuyez sur **menu**.

Sélectionnez " REGL RVRNCES " à l'aide des touches  $\rightarrow$  ou  $\rightarrow$ , appuyez sur **menu**.

- 2. Sélectionnez " *flode Nuflerot* " à l'aide des touches ▲ ou ▼, appuyez sur **menu**. Deux modes sont disponibles : "FREQ VOCLRES" et "NUM DECIMALE".
- 3. Appuyez sur **menu** pour valider votre réglage. Un signal de confirmation retentit.

### **9.9. 1E sonnerie**

*Lorsque cette fonction est activée, le combiné sonne dès la réception d'un appel, sans attendre la présentation du numéro.* 

*Vous pouvez activer cette fonction si vous ne disposez pas du service de présentation du numéro (Suivant réseau ou opérateur).* 

*Si vous avez activé cette fonction, elle sera automatiquement désactivée lors de la réception d'un appel avec présentation du numéro.* 

- 1. Appuyez sur **menu**. Sélectionnez " REGL RVRNCES " à l'aide des touches ▲ ou ▼ puis appuyez sur **menu**.
- 2. Sélectionnez "IRE 50MMERIE" à l'aide des touches ▲ ou ▼ puis appuyez sur **menu**.
	- Choisissez " $\frac{a}{b}$ " à l'aide des touches  $\rightarrow$  ou  $\rightarrow$  pour changer l'état.
	- Choisissez "DESRCTIVE" à l'aide des touches ▲ ou ▼ pour garder l'état.
- 3. Appuyez sur **menu** pour valider votre choix. Un signal de confirmation retentit.

# **10. Journal des appels**

### **10.1. Journal des appels reçus**

*Si vous êtes abonné au service "présentation du numéro" les appels reçus sont enregistrés dans la liste des appels reçus (max. 5 derniers numéros). Pour consulter la liste des appels reçus.*

- 1. Appuyez brièvement sur la touche .
- 2. Le nom ou le numéro de l'appel le plus récent s'affiche selon que le numéro de votre correspondant est présent ou non dans votre répertoire.
	- S'il s'agit d'un numéro privé, l'écran affiche "MASQUER ID".
	- <sup>x</sup> Si vous n'êtes pas dans la même zone que votre correspondant, l'écran affiche "indisponible".
- 3. Appuyez sur **menu** pour afficher la date et l'heure de réception de l'appel sélectionné.

# **10.2. Journal des appels émis**

Les appels émis sont enregistrés dans la liste des appels émis (max. 5 derniers numéros).

Pour consulter la liste des appels émis :

- 1. Appuyez brièvement sur la touche  $\circledcirc$ .
- 2. Le dernier numéro composé s'affiche.
- 3. Pour appeler le numéro sélectionné, appuyez sur la touche verte

# **11. Remplacement des batteries**

Assurez-vous que le combiné est **ÉTEINT** avant de remplacer les batteries.

- 1. Retirez le couvercle des batteries.
- 2. Retirez les anciennes batteries.
- 3. Insérez les batteries neuves une à une en respectant la polarité de celles-ci, comme indiqué dans le logement des batteries.
- 4. Remettez le couvercle des batteries en place.
- 5. Posez le combiné sur la base pour charger les batteries. Avant la première utilisation, les batteries neuves doivent être chargées pendant 15 heures. Ceci permet de garantir un fonctionnement optimal des batteries.

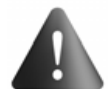

Pour éviter tout risque d'explosion, assurez-vous d'avoir correctement mis les batteries en place. Utilisez uniquement des batteries rechargeables de type **1,2V 550mAh** ou équivalent. Ne jetez pas les batteries au feu. Celles-ci risqueront d'exploser. Jetez les batteries conformément aux réglementations en vigueur.

### **11.1. Précautions d'utilisation des batteries**

- Ne brûlez pas les batteries, ne les démontez pas, ne les détériorez pas et ne les percez pas. Celles-ci contiennent des produits dangereux susceptibles de provoquer de graves blessures.
- Pour éviter tout risque d'incendie ou de dommages corporels, utilisez les batteries conformément aux instructions fournies dans ce manuel d'utilisation.
- Tenez les batteries hors de portée des enfants.
- Si vous n'utilisez pas votre téléphone pendant une période prolongée (plus de 30 jours), retirez les batteries du combiné.

# **12. Consignes d'entretien**

Afin de garantir le bon fonctionnement de votre téléphone et de préserver son aspect extérieur, nous conseillons de suivre les consignes ci-dessous :

- Tenez l'appareil à l'écart de toute source de chaleur ou de perturbations électriques (moteurs ou ampoules fluorescentes, par exemple).
- Tenez-le à l'écart des rayons du soleil et de toute source d'humidité.
- Évitez de le faire tomber et manipulez-le avec précaution.
- Nettoyez-le à l'aide d'un chiffon doux.
- N'utilisez pas de détergent fort ou de poudre abrasive pour le nettoyer. Vous risqueriez d'endommager la coque.
- Conservez l'emballage d'origine. Celui-ci peut faire office de protection en cas de transport de l'appareil.

# **13. En cas de problème**

### **13.1. Causes possibles de mauvaise réception**

Présence d'aluminium dans la structure d'un bâtiment.

- Présence de feuilles d'isolation métalliques.
- Présence de conduites de chauffage et de pièces métalliques dans la structure d'un bâtiment.
- Proximité d'appareils électriques (fours micro-ondes, radiateurs, ordinateurs, par exemple).
- Mauvaises conditions atmosphériques (orages, par exemples).
- Base installée dans le sous-sol ou dans la partie inférieure du bâtiment.
- Base raccordée au secteur via une multiprise.
- Utilisation d'un babyphone émettant sur la même fréquence.
- Batteries du combiné déchargé.
- Combiné trop éloigné de la base.

# **13.2. Auto-diagnostics**

### **13.2.1. Présentation du numéro**

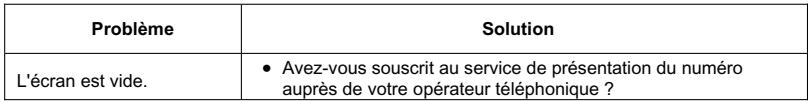

# **13.2.2. Téléphone**

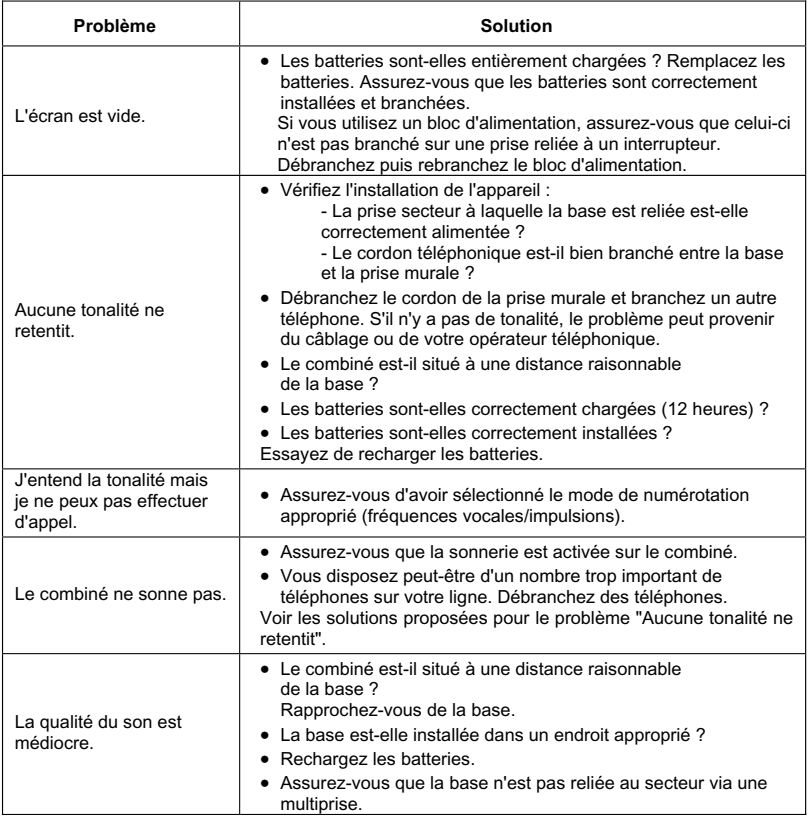

#### **13.2.3. Signaux sonores d'avertissement**

- Posez le combiné sur la base pendant 20 secondes pour réinitialiser le code de sécurité. Si le problème persiste, rechargez les batteries pendant 15 heures.
- Nettoyez les contacts de rechargement sur la base et le combiné à l'aide d'un chiffon doux ou d'une gomme.
- Voir les solutions proposées pour le problème "Aucune tonalité ne retentit".
- Remplacez les batteries.

#### **13.2.4. Composition d'un numéro à partir du répertoire**

- Avez-vous correctement attribué les raccourcis de numérotation rapide ?
- Avez-vous composé le bon numéro ?
- Assurez-vous d'avoir sélectionné le mode de numérotation approprié (fréquences vocales/impulsions).
- Avez-vous réenregistré les numéros après une coupure de courant ou le remplacement des batteries ?

### **14. Garanties et dispositions exclusivement pour Suisse**

Pour une prestation de garantie, veuillez vous adresser à votre distributeur ou au bureau d'assistance de SAGEMCOM.

Il faut présenter une preuve d'achat.

Veuillez utiliser votre appareil conformément aux prescriptions et dans des conditions d'utilisation normales. SAGEMCOM décline toute responsabilité pour toute utilisation non conforme aux prescriptions et pour les conséquences qui en découlent.

Pour tout mauvais fonctionnement, veuillez demander conseil à votre distributeur ou au bureau d'assistance de SAGEMCOM.

#### **A) Conditions générales de garantie**

Pendant la période de garantie de 24 -vingt-quatre- Mois (3 - trois - Mois pour accessoires) SAGEMCOM prend à sa charge à partir de la date d'achat, sans facturation et à sa propre discrétion, les travaux de réparation et les coûts des pièces de rechange dans le cas où l'appareil présente des erreurs de fonctionnement qui peuvent être attribuées à un défaut de fabrication.

Hormis le cas où le client a conclu un contrat de maintenance avec SAGEMCOM pour l'appareil aux termes duquel les réparations sont effectuées au domicile du client, aucune réparation n'est faite au domicile du client. Le client doit expédier à ses propres frais l'appareil défectueux à l'adresse obtenue du distributeur ou du bureau d'assistance de SAGEMCOM.

Lorsqu'un produit est expédié pour réparation, une preuve d'achat doit être joint à l'expédition (sans modification, notes ou passages illisibles) dont il ressort que le produit est toujours sous garantie. Si aucune preuve d'achat n'est jointe à l'expédition, l'atelier de réparation SAGEMCOM prendra la date de fabrication comme référence pour déterminer le statut de garantie du produit.

Sous réserve des obligations légales, SAGEMCOM n'accepte aucune garantie implicite ou explicite qui n'a pas été mentionnée dans cette section et décline toute responsabilité pour les dommages directs ou indirects, matériels ou immatériels, qui sortent du cadre de la présente de garantie.

Si une disposition de la présente garantie s'avère être en tout ou en partie invalide ou illégale en vertu d'une infraction à l'encontre d'une prescription de protection du consommateur stipulée par la législation nationale, la validité et la légalité des autres dispositions de la présente garantie conservent leur plein et entier effet.

La garantie légale s'applique sans restriction, indépendamment de la garantie de réparation.

#### **B) Exclusions de garantie**

SAGEMCOM décline toute responsabilité au titre de la garantie en relation avec :

- Des dommages, défauts, pannes ou erreurs de fonctionnement pour une ou plusieurs des raisons suivantes :
	- le non-respect des instructions d'installation et d'utilisation.
	- les influences extérieures (y compris mais sans limitation : coup de foudre, incendie, vibrations, vandalisme, réseau électrique inapproprié / défectueux ou dégâts des eaux de tout type).
- modification de l'appareil sans l'autorisation écrite de SAGEMCOM.
- conditions de fonctionnement inappropriées, en particulier la température et l'humidité de l'air.
- réparation ou maintenance de l'appareil par des personnes non autorisées par SAGEMCOM.
- Usure de l'appareil et des composants à la suite d'une utilisation quotidienne normale.
- dommages qui peuvent être attribués à un emballage inadéquat ou défectueux de l'appareil renvoyé à SAGEMCOM.
- utilisation d'une nouvelle version logicielle sans l'autorisation préalable de SAGEMCOM.
- <sup>x</sup> modification ou ajout apporté à l'appareil ou au logiciel sans l'approbation écrite préalable de **SAGEMCOM**
- les mauvais fonctionnements qui ne peuvent être attribués à l'appareil ni au logiciel installé dans l'ordinateur pour faire fonctionner l'appareil.

Les problèmes de connexion liés à tel ou tel environnement, notamment :

- problèmes en relation avec l'accès et/ou le raccordement à Internet tels que, par exemple, les interruptions d'accès au réseau ou le mauvais fonctionnement lors du raccordement de l'abonné ou de son interlocuteur.
- problèmes de transmission (par exemple, couverture géographique insuffisante de la région de la part de l'émetteur, interférences ou mauvaises connexions).
- erreurs du réseau local (câblage, serveur, postes de travail) ou erreurs au niveau du réseau de transmission (comme par exemple, mais sans limitation, interférences, mauvais fonctionnement ou mauvaise qualité du réseau).
- modification des paramètres du réseau de radiocommunications après la vente du produit.
- défauts de fonctionnement du fait de l'entretien normal de l'appareil (comme décrit dans le manuel de l'utilisateur fourni), ainsi que des erreurs de fonctionnement qui peuvent être attribuées à l'omission d'une révision générale.
- Les coûts des travaux d'entretien sont en tous les cas à la charge du client.
- <sup>x</sup> Erreurs de fonctionnement qui peuvent être attribuées à l'utilisation de produits, de consommables ou d'accessoires non compatibles.

### **C) Réparations hors garantie**

Dans les cas visés sous point B et à l'issue de la période de garantie, le client est tenu de se faire établir un devis par un centre de réparation SAGEMCOM autorisé.

Les coûts de réparation et d'expédition sont à la charge du client.

Les conditions stipulées ci-dessus sont valables pour autant qu'aucune autre clause écrite n'ait été conclue avec le client et uniquement en Suisse.

#### **www.sagemcom.com**

### **15. Environnement**

La préservation de l'environnement est une préoccupation essentielle de Grundig. Grundig a la volonté d'exploiter des installations respectueuses de l'environnement et a choisi d'intégrer la performance environnementale dans l'ensemble du cycle de vie de ses produits, de la phase de fabrication à la mise en service, l'utilisation et l'élimination.

### **15.1. L'emballage**

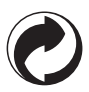

La présence du logo (point vert) signifie qu'une contribution est versée à un organisme national agréé, pour améliorer les infrastructures de récupération et de recyclage des emballages.

Pour faciliter ce recyclage, veuillez respecter les règles de tri mises en place localement pour ce type de déchets.

### **15.2. Les piles et batteries**

Si votre produit contient des piles ou des batteries, ces dernières doivent être déposées dans les points de collecte désignés.

### **15.3. Le produit**

La poubelle barrée apposée sur le produit ou sur ses accessoires signifie qu'ils appartiennent à la famille des équipements électriques et électroniques.

A ce titre, la réglementation européenne vous demande de procéder à sa collecte sélective :

- Dans les points de distribution en cas d'achat d'un équipement équivalent.
- Dans les points de collecte mis à votre disposition localement (déchetterie, collecte sélective, etc.).

Ainsi, vous participez à la réutilisation et à la valorisation des Déchets d'Equipement Electriques et Electroniques qui peuvent avoir des effets potentiels sur l'environnement et la santé humaine.

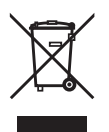

# **1. Vorwort**

Sehr geehrter Kunde,

Wir gratulieren Ihnen zum Kauf Ihres Grundig DECT Telefons und danken Ihnen für das entgegengebrachte Vertrauen.

Dieses Gerät wurde mit der größtmöglichen Sorgfältigkeit hergestellt, falls Sie Schwierigkeiten mit dem Betrieb desselben haben sollten, empfehlen wir dieses Benutzerhandbuch zu Rate zu ziehen. Weitere Informationen erhalten Sie auf der Website:

### **http://www.grundig-dect.com**

Um Sicherheit und Komfort bei der Verwendung des Gerätes zu gewährleisten, bitten wir Sie, folgenden Abschnitt aufmerksam zu lesen:

# **Sicherheitshinweise**

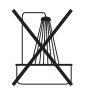

Installieren Sie Ihr DECT-Telefon nicht in feuchter Umgebung (Badezimmer, Waschraum, Küche etc.), nicht weniger als 1,50 m von einer Wasserquelle entfernt oder im Außenbereich. Das Gerät ist für den Betrieb bei Temperaturen von 5 bis 45 °C ausgelegt.

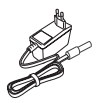

Verwenden Sie ausschließlich das mitgelieferte Netzanschlussgerät und schließen Sie dieses gemäß den Installationsanweisungen dieses Benutzerhandbuches und den Angaben auf der Geräteplakette (Spannung, Stromart, Frequenz) an das Stromnetz an. Als Vorsichtsmaßnahme dienen die Spannungsadapter im Notfall als Trennungsvorrichtung für die 230 V Zufuhr. Sie müssen sich in der Nähe des Gerätes befinden und einfach zugänglich sein.

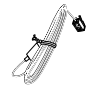

Dieses Gerät ist für den Anschluss an das öffentliche Fernsprechnetz ausgelegt. Sollten Probleme auftreten, wenden Sie sich bitte zunächst an Ihren Fachhändler. Verwenden Sie ausschließlich das mitgelieferte Telefonkabel.

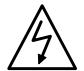

Verwenden Sie nur zugelassene wiederaufladbare Akkus, damit das Mobilteil nicht beschädigt wird. Achten Sie beim Einsetzen der Akkus in das Akkufach des Mobilteils unbedingt auf die Polarität.

Aus Sicherheitsgründen sollte das Mobilteil niemals in der Basisstation abgestellt werden, wenn keine Akkus eingelegt sind oder die Akkufachabdeckung nicht eingesetzt ist (Gefahr von Stromschlag).

Verbrauchte Batterien müssen gemäß den Anweisungen im Kapitel "Umweltschutz" dieses Benutzerhandbuches entsorgt werden.

Ihr DECT-Telefon verfügt über eine Reichweite von etwa 50 m im Innenbereich und bis zu 300 m im freien Gelände. Die unmittelbare Nähe von metallischen Körpern (z. B. Fernseher) und elektrischen Geräten kann die Reichweite verringern.

Die Funktion bestimmter medizinischer und empfindlicher Geräte oder Sicherheitsanlagen kann durch die Sendeleistung des Telefons gestört werden. In jedem Fall wird empfohlen, sich an die Sicherheitshinweise zu halten.

In Gebieten, die häufig von Gewittern betroffen sind, empfehlen wir, Ihre Fernsprechleitung mit einer speziellen Vorrichtung gegen elektrische Überspannung zu schützen.

**Bei einem Stromausfall kann mit dem Gerät nicht telefoniert werden. Für Notrufe verwenden Sie einen automatisch über die Leitung versorgten Posten.** 

Das CE-Symbol bestätigt die grundsätzliche Übereinstimmung des Produktes mit der Vorschrift 1999/5/EC des Parlaments der Europäischen Gemeinschaft betreffend Funkanlagen und Telekommunikationseinrichtungen, zum Schutze des Benutzers und zur Vermeidung elektromagnetischer Störungen. In Übereinstimmung wird das zugewiesene Funkspektrum effektiv genutzt und Funkstörungen vermieden.

Die Konformitätserklärung kann auf der Site **www.grundig-dect.com** oder an folgender Adresse angefordert werden:

#### **Sagemcom Broadband SAS**

250, route de l'Empereur - 92848 Rueil-Malmaison Cedex - France

# **2. Bevor Sie beginnen**

Öffnen Sie das Paket und prüfen Sie nach, ob die folgenden Artikel vorhanden sind:

- 1. Eine Basisstation,
- 2. Ein Mobilteil,
- 3. Ein Batteriefach,
- 4. Ein Telefonkabel,
- 5. Ein Wechselstrom-Netzteil,
- 6. Zwei wiederaufladbarer Akkus,
- 7. Dieses Benutzerhandbuch.

 Beim Kauf eines DUO- oder TRIO-Paketes werden Sie auch je Mobilteil zusätzlich folgendes vorfinden:

- 1. Ein Tischladegerät mit eigenem Wechselstrom-Netzteil,
- 2. Ein Batteriefach,
- 3. Zwei wiederaufladbaren Akkus.

### **2.1. Digitales Sicherheitssystem**

Ihr schnurloses Telefon besitzt ein Sicherheitssystem zum Schutz vor falschen Anrufen, nicht autorisiertem Zugang und Gebühren zu Ihrem Telefonanschluss.

Wenn Sie das Mobilteil auf der Basisstation ablegen, bestätigt das Gerät den Sicherheitscode des Mobilteils. Nach einem Netzausfall oder dem Ersetzen des Akkus sollten Sie das Mobilteil für etwa 10 Sekunden auf die Basisstation stellen, um den Code wieder einzustellen.

### **2.2. Installation des Telefons**

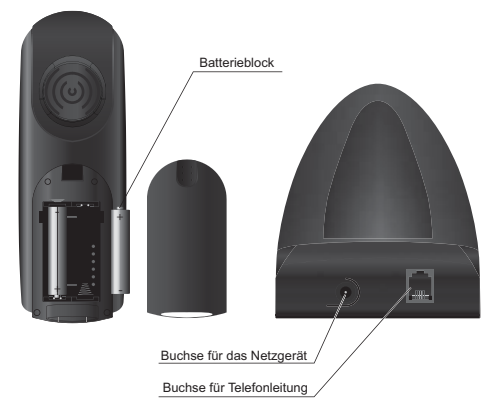

- 1. Entfernen Sie den Deckel des Batteriefachs am Mobilteil.
- 2. Setzen Sie den Batterieblock ein und verbinden Sie die Anschlussleitung mit den entsprechenden Steckverbindungen.
- 3. Setzen Sie den Deckel des Batteriefachs wieder ein. Die Meldung "SUCHE..." wird angezeigt.
- 4. Verbinden Sie das Netzteil mit einer Steckdose und verbinden Sie das andere Ende mit der **Basisstation**
- 5. Auf dem Display des Geräts wird ein Begrüßungsbildschirm in allen Sprachen angezeigt, die

das Gerät unterstützt. Drücken Sie auf **menu \***.

6. Wählen Sie mit Hilfe der Tasten ▲ bzw ▼ das gewünschte Land aus, und drücken Sie dann **menu \***

Anschließend werden Sie aufgefordert, die Auswahl zu bestätigen. Drücken Sie **menu**.

- 7. Der Bildschirmschoner wird angezeigt.
- \*: *Gemäß Land*

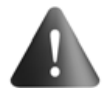

Standardmäßig werden Name und Nummer des Mobiltteils angezeigt. Sie können diese Auswahl ändern.

Drücken Sie dazu die Taste  $\mathcal{L}_{\text{A}}$ , und halten Sie sie gedrückt : Die aktuelle Zeit und das aktuelle Datum werden auf dem Display angezeigt.

Um zu dem voreingestellten Bildschirmschoner zurückzuwechseln, drücken Sie erneut die Taste  $\mathcal{L}_{\gamma}$ , und halten Sie sie gedrückt.

Stellen Sie das Mobilteil zum Laden auf die Basisstation. Bevor das Mobilteil das erste Mal benutzt werden kann, muss es 15 Stunden lang geladen werden.

- 8. Verbinden Sie ein Ende des Telefonkabels mit der Telefonanschlussdose und das andere Ende mit der Buchse am Boden der Basisstation, die mit Buchse für Telefonleitung gekennzeichnet ist.
- 9. Wenn der Akkus geladen ist, drücken Sie U. Sie sollten nun das Amtszeichen hören.

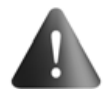

Verwenden Sie NUR das mitgelieferte Netzteil; verbinden Sie es mit der Steckdose so, wie es in den Installationsanweisungen in dieser Anleitung beschrieben ist, und entsprechend den Hinweisen, wie sie auf der Kenndatenbeschriftung beigefügt sind (Spannung, Strom, Netzfrequenz). Im Gefahrenfall dienen die Netzteile als Hauptschalter für die Verbindung zur 230 V-Netzversorgung. Sie müssen in der Nähe des Gerätes angebracht und leicht zugänglich sein.

# **2.3. Tasten des Mobilteils**

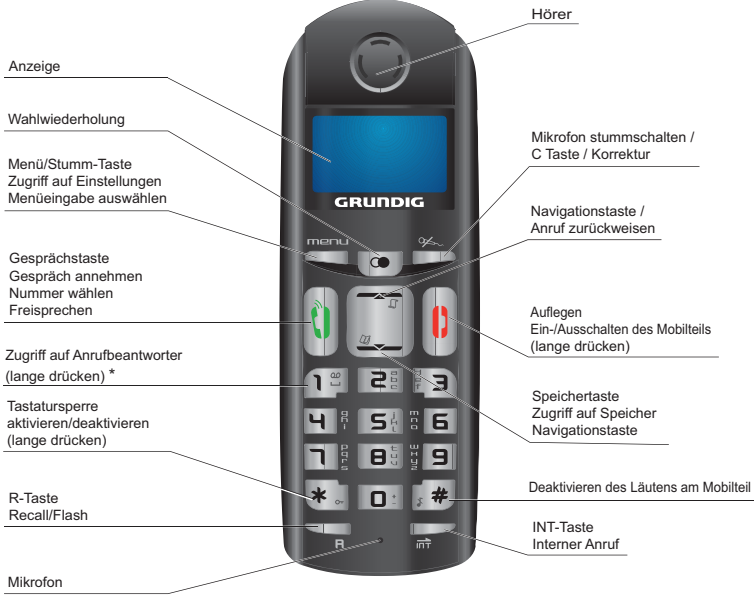

\* Die Nummer des Netz-Anrufbeantworters ist programmierbar. Wie sie geändert werden kann, erfahren Sie unter «Festlegen von Direktwahlnummern», Seite 10.

# **2.4. Basisstation**

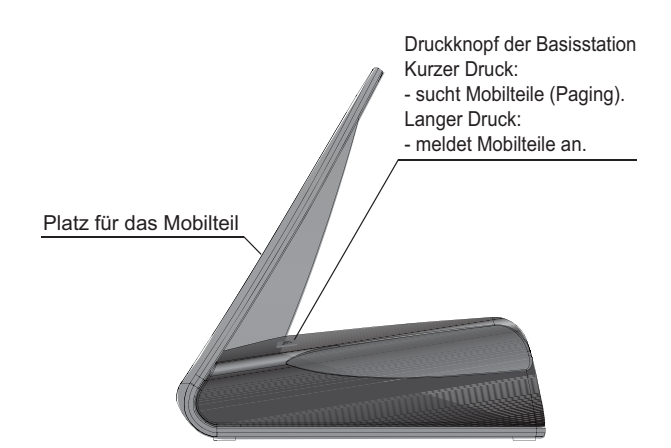

# **2.5. Symbole auf dem Mobilteil**

**Signalstärke** (blinkt, <sup>w</sup>enn kein Signal vorhanden ist, oder das Signal schwach ist).

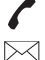

- **Anruf** (blinkt, <sup>w</sup>enn Sie ein Gespräch empfangen).
- **Voicemail Symbol:** Zeigt an, dass sich neue Nachrichten auf Ihrer Mailbox befinden.

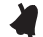

**Nicht stören** (Klingelton im Mobilteil stumm geschaltet).

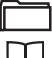

画

- **Eingehenden Anrufe** (wird angezeigt, <sup>w</sup>enn Sie ein Gespräch empfangen).
- **Telefonbuch**.
- Akkuladezustand ( $\Box$ :voll aufgeladen;  $\Box$  + Blinken (wenn nicht geladen wird): Akkus fast leer; blinkt beim Laden).

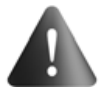

Wenn das Symbol für den Akkuladezustand als **angezeigt wird und blinkt**, während das Gerät nicht aufgeladen wird, bedeutet dies, das der Akkus fast leer ist. Setzen Sie das Mobilteil wieder auf die Basisstation, um den Akkus neu zu laden.

# **3. Menüübersicht**

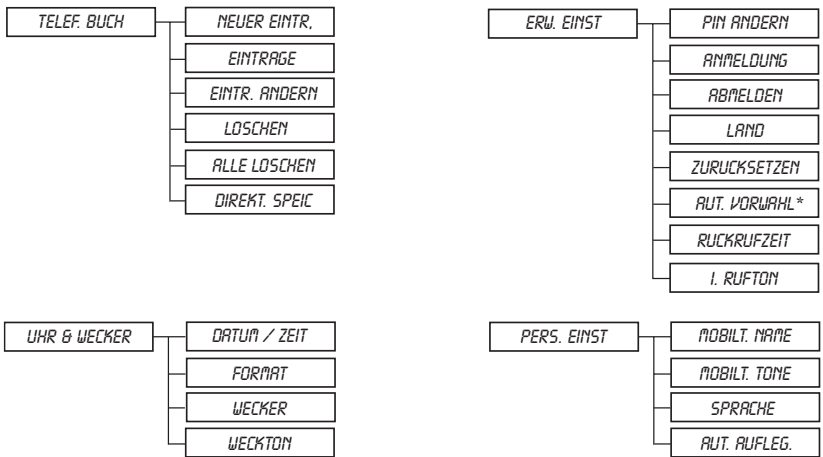

\*Gemäß Land

# **4. Anrufe 4.1. Grundlegende Funktionen**

### **4.1.1. Freisprechen**

*Im Laufe eines Gespräches mit einem anderen Teilnehmer können Sie den Lautsprecher des Mobilteils aktivieren.* 

- 1. Drücken Sie U. um die Freisprechfunktion zu aktivieren.
- 2. Um die Freisprechfunktion zu deaktivieren, drücken Sie nochmals die Taste

### **4.1.2. Anruf tätigen**

Überprüfen Sie, ob das Mobilteil eingeschaltet ist.

- 1. Drücken Sie U. Sie hören das Wählzeichen und das Symbol wird angezeigt.
- 2. Geben Sie die gewünschte Rufnummer ein. Die Nummer wird gewählt.
- ODER -
- 1. Geben Sie die gewünschte Rufnummer ein und drücken Sie . Wenn Sie einen Fehler machen, drücken Sie  $\mathcal{L}_{\text{in}}$  und die letzte Ziffer wird gelöscht.
- 2. Um das Gespräch zu beenden, drücken Sie U oder stellen Sie das Mobilteil einfach wieder auf die Basisstation.

### **4.1.3. Automatisch Verbindung trennen** *(s. Absatz 7.4, Seite 13)*

Wenn Sie das Mobilteil während des Gespräches (das Mobilteil ist abgehoben) auf die Basisstation stellen, wird das Gespräch automatisch getrennt.

#### **4.1.4. Anruf entgegennehmen**

Wenn das Telefon klingelt, drücken Sie U und nehmen das Gespräch entgegen.

### **4.1.5. Hörlautstärke**

Sie können jederzeit die Lautstärke am Hörer des Mobilteils einstellen, indem Sie  $\blacktriangle$  oder  $\blacktriangledown$ drücken. Jedes Mal, wenn Sie eine der Tasten drücken, ertönt ein Tonsignal. Wenn Sie die höchste oder die niedrigste Einstellung erreicht haben, ist ein zweifacher Ton zu hören.

#### **4.1.6. Gesprächszähler**

Wenn Sie drücken, ist nach 10 Sekunden der integrierte Gesprächszähler zu sehen und zeigt die Dauer des laufenden Gespräches in Minuten und Sekunden an.

#### **4.1.7. Anruf beenden**

Drücken Sie die rote Taste U, um den Anruf zu beenden.

Die Anzeige für die Gesprächsdauer wird auf dem Display noch 10 Sekunden lang angezeigt.

Wenn Sie in diesen 10 Sekunden auf $\infty$  drücken, wird der Bildschirmschoner angezeigt.

#### **4.1.8. Wahlwiederholung**

Sie können sehr einfach die fünf zuletzt vom Mobilteil aus gewählten Rufnummern erneut wählen.

Gehen Sie wie folgt vor, um im Standbybetrieb eine Wahlwiederholung durchzuführen:

- 1. Drücken Sie C. Die zuletzt gewählte Rufnummer wird angezeigt.
- 2. Drücken Sie  $\blacktriangleright$  oder  $\blacktriangleright$ , um durch die Liste der letzten 5 gewählten Rufnummern zu blättern.
- 3. Drücken Sie U, um die gewünschte Rufnummer zu markieren und zu wählen.

#### **4.1.9. Mikrofon stummschalten**

Sie können während eines Gespräches das Mikrofon des Mobilteils ausschalten. Damit wird das Gespräch gehalten.

- **Aktivieren der Stummschaltung**: Drücken Sie während des Gespräches die Taste <del>V</del>≫. In der Anzeige sehen Sie "*STU⊓⊓ EIN*".
- **Deaktivieren der Stummschaltung:** Mit Drücken der Taste  $\mathcal{L}_{\infty}$  kehren Sie zu dem aktuellen Gespräch zurück.

### **4.1.10. Rückfrage/Flash (R-Taste)**

Mit der Taste Taste R gelangen Sie über eine Nebenstelle in das Netz oder zu der Anklopffunktion, die von der Telefongesellschaft zur Verfügung gestellt wird.

### **4.1.11. Mailbox (je nach Anbieter)**

*Mit dieser Funktion können Sie Anrufe in Abwesenheit auf einem Anrufbeantworter des Telefonnetzanbieters entgegennehmen. Der Eingang einer neuen Nachricht wird durch Anzeige des Symbols und der Nachricht "MAILBOX" auf dem Display signalisiert.* 

**Anmerkung !** Die Nummer Ihrer Mailbox wird werksseitig nicht eingestellt.

- 1. Dählen Sie die Nummer der Mailbox ihres Telefonnetzanbieters.
- 2. Sollten Sie keine neuen Nachrichten haben, so verschwindet das Symbol  $\bowtie$ .

### **4.1.12. Mobilteil rufen (Paging)**

Gehen Sie wie folgt vor, um herauszufinden, welche Mobilteile auf der ELYA -Basisstation registriert sind:

Drücken Sie auf der Basisstation auf . Auf dem Display der für die ELYA -Basisstation registrierten Mobilteile wird die Meldung "PRGING" angezeigt, bis Sie auf eine Taste des Mobilteils oder erneut auf die Taste der Basisstation drücken.

# **4.2. Rufnummernübermittlung (CLIP)**

Dieses Telefon speichert und zeigt die Rufnummern von Teilnehmern, die versuchen, Sie anzurufen. Damit diese Information an Ihrem Telefon angezeigt wird, müssen Sie jedoch den CLIP-Dienst abboniert haben. Wenn Sie diesen Dienst nicht abboniert haben, oder wenn die eingehende Rufnummer versteckt ist, wird die Nummer mit "UNBEKANNT" gekennzeichnet.

Die Anzeige der Rufnummer funktioniert nicht im Pulswahlmodus.

### **4.2.1. Anrufliste**

Die CLIP-Informationen der Teilnehmer, die versucht haben, Sie anzurufen, sind in der Anrufliste gespeichert.

Wenn Sie auf diese Liste zugreifen, dann wird das Symbol angezeigt.

Die Liste enthält die 10 zuletzt eingegangenen Anrufe, sowie die Länge dieser Gespräche. Wenn eine Rufnummer nicht übertragen wurde, wird nur die Dauer des Gespräches angezeigt.

### **4.2.2. Nicht verfügbare Rufnummern anzeigen**

**NICHT VERF.:** Sie befinden sich in einer anderen Zone als der Gesprächspartner. ID VERBERGEN: Ihr Gesprächspartner hat die Rufnummernübertragung deaktiviert.

### **4.2.3. Zugriff auf das Menü der Anrufliste**

- 1. Drücken Sie , um auf das Menü der Anrufliste zuzugreifen. Die Rufnummer des letzten Anrufers wird angezeigt (nicht mehr als 12 Ziffern).
- 2. Drücken Sie  $\triangle$  oder  $\blacktriangleright$ , um durch die Liste zu blättern.

### **4.2.4. Rückruf**

- 1. Drücken Sie  $\blacktriangle$ , um auf das Menü der Anrufliste zuzugreifen.
- 2. Mit ▲ oder ▼ wählen Sie die gespeicherte Rufnummer aus.

3. Drücken Sie U, um die ausgewählte Rufnummer zu wählen.

### **4.2.5. Eintrag in der Anrufliste löschen**

- 1. Drücken Sie ▲, um auf das Menü der Anrufliste zuzugreifen.
- 2. Mit ▲ oder ▼ wählen Sie die gespeicherte Rufnummer aus.
- 3. Drücken Sie **menu**.
	- Wählen Sie die Option "LOSCHEN", um die ausgewählte Rufnummer zu löschen.
	- Wählen Sie die Option "RLLE LOSCHEN", um alle Rufnummern in der Liste zu löschen.
- 4. Anschließend werden Sie aufgefordert, den Löschvorgang zu bestätigen.
- 5. Verwenden Sie zur Bestätigung die Tasten des Mobilteils:
	- Drücken Sie  $\mathfrak{S}_{\sim}$ , um den Löschvorgang abzubrechen.
	- Drücken Sie **menu**, um den Löschvorgang zu bestätigen.
- 6. Die ausgewählte Rufnummer bzw. die Liste der Rufnummern wird gelöscht.Ein akustisches Signal bestätigt den Löschvorgang.

#### **4.2.6. Telefonbucheintrag aus der Anrufliste erstellen**

- 1. Drücken Sie ▲. Die Anrufliste wird angezeigt.
- 2. Drücken Sie  $\triangle$  oder  $\neq$  zur Auswahl einer Rufnummer.
- 3. Drücken Sie auf **menu**, und wählen Sie dann die Option "Num. Speich.".
- 4. Tragen Sie den Namen für den Eintrag ein. Drücken Sie **menu**. Der Eintrag wird im Telefonbuch gespeichert. Sie hören einen Bestätigungston.

**Anmerkung !**  Die Anzeige kann nur bis zu 12-stellige Rufnummern des anrufenden Teilnehmers anzeigen.

Drücken Sie  $\mathcal{L}_1$ , um zur nächsten Rufnummer zu gelangen.

# **5. Telefonbuch**

 Sie können bis zu 80 Einträge (bestehend aus bis zu 24 Ziffern und 12 Zeichen) in dem Telefonbuch speichern.

### **5.1. Wählen einer Rufnummer aus dem Speicher**

- 1. Drücken Sie auf  $\blacktriangledown$ , um auf die Liste der Telefonbucheinträge zuzugreifen.
- 2. Drücken Sie ▲ oder ▼. um durch die Telefonbucheinträge zu blättern.
- 3. Drücken Sie U. Die angezeigte Rufnummer wird gewählt.

# **5.2. Erstellen / Speichern eines Eintrags**

- 1. Drücken Sie auf **menu**. Auf dem Bildschim wird "telef. buch" angezeigt. Drücken Sie auf die Taste **menu**.
- 2. Auf dem Bildschim wird "neuer eintr." angezeigt. Drücken Sie auf **menu**.
- 3. Der Bildschirm zur Eingabe des Namens wird angezeigt. Geben Sie den Namen für den Eintrag an. Drücken Sie **menu**.
- 4. Der Bildschirm zur Eingabe der Rufnummer wird angezeigt. Geben Sie die Rufnummer für den Eintrag an. Drücken Sie **menu**. Der Eintrag wird im Telefonbuch gespeichert. Sie hören einen Bestätigungston.

# **5.3. Ändern eines Eintrags**

- 1. Drücken Sie **menu**. Auf dem Bildschim wird "telef. buch" angezeigt. Drücken Sie **menu**.
- 2. Wählen Sie über die Tasten ▲ bzw ▼ die Option "EINTR, ANDERN", und drücken Sie **menu.**  Die Liste der Telefonbucheinträge wird in alphabetischer Reihenfolge angezeigt. Wählen Sie mit ▲ oder ► den zu ändernden Eintrag aus. Drücken Sie **menu**.
- 3. Sie sehen die Anzeige für die Eingabe des Namens und der Cursor befindet sich am Ende der Zeile:
	- Wenn die angezeigte Information korrekt ist, drücken Sie **menu**.
	- Wenn der angezeigte Name nicht richtig ist, drücken Sie  $\mathcal{A}_{\sim}$ , um die Zeichen zu löschen.
	- Geben Sie den neuen Namen ein und drücken Sie **menu**.
- 4. Sie sehen die Anzeige für die Eingabe der Rufnummer und der Cursor befindet sich am Ende der Zeile.
	- Wenn die angezeigte Information korrekt ist, drücken Sie **menu**.
	- Wenn die angezeigte Rufnummer nicht richtig ist, drücken Sie  $\mathcal{A}_1$ , um die Ziffern zu löschen.
	- Geben Sie die neue Rufnummer ein und drücken Sie **menu**.
- 5. Der Eintrag ist geändert. Sie hören einen Bestätigungston.

# **5.4. Gespeicherten Eintrag löschen**

- 1. Drücken Sie **menu** Auf dem Bildschim wird "telef. buch" angezeigt. Drücken Sie **menu**.
- 2. Wählen Sie über die Tasten ▲ bzw ▼ die Option " LDSCHEN", und drücken Sie **menu.** Die Liste der Telefonbucheinträge wird in alphabetischer Reihenfolge angezeigt. Wählen Sie mit oder den zu löschenden Eintrag aus. Drücken Sie **menu**.
- 3. Anschließend werden Sie aufgefordert, den Löschvorgang zu bestätigen.
- 4. Benutzen Sie die Tastatur:
	- Um die Löschung des Eintrags zurückzunehmen, drücken Sie  $\mathcal{L}_{\sim}$ .
	- Um die Löschung des Eintrags zu bestätigen, drücken Sie **menu**.
- 5. Der Eintrag wird aus dem Telefonbuch gelöscht. Sie hören einen Bestätigungston.

Um alle Einträge zu löschen, wählen Sie die Option "RLLE LOSCHEN", und drücken Sie dann die Taste **menu**.

Ein Bestätigungsbildschirm wird angezeigt.

**Anmerkung !** 

- Drücken Sie auf $\mathcal{L}_1$ , um den Löschvorgang abzubrechen. - Drücken Sie auf **menu**, um den Löschvorgang zu bestätigen. Alle Rufnummerneinträge werden gelöscht.

Ein akustisches Signal bestätigt den Löschvorgang.

# **5.5. Festlegen von Direktwahlnummern**

*Diese Menü ermöglicht die Festlegung von zwei Direktwahlnummern, die über die Tasten 1 bzw. 2 der Tastatur angerufen werden können.* 

Ihre Voice Mail Nummer ist nicht voreingestellt und kann  $[1 \frac{e}{e}]$ .

**Anmerkung !**  Die Rufnummer für die Abfrage Ihrer Mobilbox erhalten Sie von Ihrem Netzanbieter.

- 1. Drücken Sie auf **menu**. Auf dem Bildschim wird "telef. buch" angezeigt. Drücken Sie **menu**.
- 2. Wählen Sie über die Tasten ▲ bzw ▼ die Option "DIREKT, SPEIL", und drücken Sie menu.
- 3. Wählen Sie über die Tasten ▲ bzw ▼ die Taste aus, der Sie eine Rufnummer für die Schnellwahl zuweisen möchten, und drücken Sie **menu**. Auf dem Display wird die Meldung "keine nummer" angezeigt. Drücken Sie **menu**.
- 4. Auf dem Display wird "NR. ANDERN" angezeigt. Drücken Sie auf **menu**.
- 5. Der Bildschirm zur Eingabe des Namens wird angezeigt. Geben Sie den Namen für den Eintrag an. Drücken Sie **menu**.
- 6. Der Bildschirm zur Eingabe der Rufnummer wird angezeigt. Geben Sie die Rufnummer für den Eintrag an. Drücken Sie **menu**. Sie hören einen Bestätigungston.

### **5.5.1. Anrufen einer Direktwahlnummer**

Gehen Sie wie folgt vor, um eine Direktwahlnummer anzurufen:

- 1. Drücken Sie die Wähltaste, für die die Direktwahlnummer programmiert wurde, und halten Sie sie einen Moment lang gedrückt.
- 2. Die zugeordnete Rufnummer wird auf dem Display angezeigt und automatisch gewählt.

# **5.6. Pause einfügen (bei der Wahl)**

Bei der Eingabe der Rufnummer für einen Eintrag können Sie ein Pausezeichen für den Wählvorgang eingeben. Dies ist beispielsweise nützlich, wenn vor einer Weiterverbindung mit einem Telefonnetz eine Wartezeit festgelegt werden muss.

Drücken Sie die Taste  $\left[\cdot\right]^{*}$ und halten Sie sie gedrückt, um eine Pause einzufügen. Diese Eingabe wird auf dem Display als "**P**" angezeigt.

# **6. Funktionen für den gleichzeitigen Betrieb mehrerer Mobilteile**

Die Funktionen für den gleichzeitigen Betrieb mehrerer Mobilteile stehen zur Verfügung, wenn zwei oder mehr Mobilteile an der gleichen Basisstation registriert sind.

# **6.1. Interne Gespräche/Intercom**

- 1. Drücken Sie  $\overline{\mathsf{I} \mathsf{I} \mathsf{I} \mathsf{I}}$  auf dem Mobilteil
	- Wenn die Installation zwei Mobilteile umfasst, kann das jeweils andere Mobilteil angerufen werden. Auf dem Display wird "mobilt Tell", gefolgt von der Nummer des Mobilteils angezeigt.
	- Wenn die Installation mehr als zwei Mobilteile umfasst, blinkt auf dem Display das Symbol **INT**, und die Nummern aller auf der Basisstation registrierten Mobilteile werden angezeigt.
	- Geben Sie die Nummer des gewünschten Mobilteils ein oder drücken Sie die Taste  $\leftarrow$  , um alle Mobilteile zu rufen. Die Mobilteile beginnen zu klingeln.
- 2. Sie nehmen den Anruf auf dem angerufen Mobilteil entgegen, in dem Sie mit der grünen

 $Taske^{\{V\}}$ abheben.

### **6.2. Beantworten eines internen Anrufes**

- 1. Interne und externe Anrufe können mit Hilfe ihres besonderen Kingeltons unterschieden werden. Auf dem Display wird "floBILTEIL", gefolgt von der Nummer der anrufenden Mobilteils angezeigt. Das Symbol "I blinkt.
- 2. Um das interne Gespräch zu beenden, drücken Sie . Das Symbol "" blinkt nicht mehr.
- 3. Drücken Sie die rote Taste U, um einen internen Anruf zu beenden.

# **6.3. Verwaltung der Anrufe**

### **6.3.1. Externe und interne Anrufe**

#### **Übertragung eines externen Anrufs an ein anderes an der Basisstation registriertes Mobilteil**

- 1. Drücken Sie während des Gesprächs die Taste  $\overline{\mathsf{IIT}}$ . Der externe Anruf wird automatisch gehalten.
- 2. Geben Sie die Nummer des Mobilteils ein, zu dem Sie das Gespräch weiterleiten wollen. Wenn der Angerufene antwortet, können Sie das Gespräch ansagen.
- 3. Drücken Sie , um das Gespräch weiterzuleiten.
- **Anmerkung !** Drücken Sie die Taste (\*...), und halten Sie sie gedrückt, bis ein Signal ertönt, um zwischen den Gesprächsteilnehmern zu wechseln.
- **Anmerkung !** Wenn das angerufene Mobilteil den Anruf nicht annimmt, drücken Sie auf  $\overline{\mathsf{I} \mathsf{I} \mathsf{T}}$ , um den Anruf wieder aufzunehmen.

#### **Konferenzschaltungen (Gespräche mit 3 Partnern)**

Eine Konferenzschaltung kann zwischen einem anrufenden Teilnehmer und zwei an der Basisstation registrierten Mobilteilen eingerichtet werden*.* Während des Gespräches mit dem externen Anrufer :

- 1. Drücken Sie  $\overline{\mathsf{IPT}}$ . Der externe Anrufer wird automatisch gehalten.
- 2. Geben Sie die Nummer des Mobilteils ein. Warten Sie, bis der interne Teilnehmer antwortet.
- 3. Drücken Sie die Taste  $\overline{\mathsf{IPT}}$ , und halten Sie sie gedrückt, bis ein Signal ertönt, um ein Konferenzgespräch zu führen. Auf dem Display wird die Meldung "konferenz" angezeigt.

#### **6.3.2. Externe Anrufe**

#### **Annahme eines zweiten Anrufs während eines Telefongesprächs**

Wenn Sie einen Anruf durchführen, zeigt der Operator durch ein kurzes akustisches Signal an, dass ein zweiter Anruf in die Warteschlange eingestellt wurde. Auf dem Display werden die Kontaktinformationen zu dem wartenden Anrufer angezeigt.

Drücken Tasten **R** und  $\boxed{e^{\frac{3}{2}}$ , um den wartenden Anruf anzunehmen.

Der erste Gesprächsteilnehmer wird während des Gesprächs mit dem zweiten Anrufer gehalten.

#### **Durchführen eines zweiten Anrufs während eines Telefongesprächs**

Drücken Sie während des Gesprächs auf R, und wählen Sie die gewünschte Rufnummer. Der erste Gesprächsteilnehmer wird während des Gesprächs mit dem zweiten Anrufer gehalten.

#### **Wechseln zwischen Anrufen**

Drücken Sie nacheinander die Tasten **R** und  $\overline{e}$ . um zwischen zwei Anruf zu wechseln.

Der andere Anruf wird jeweils gehalten.

#### **Beenden einer der beiden Anrufe**

Drücken Sie nacheinander die Tasten R und  $\left(\widehat{I}_{\zeta}\right)$ , um den aktuellen Anruf zu beenden und den anderen fortzusetzen.

Damit wird der aktuelle Anruf endgültig beendet, und der andere, gehaltene Anruf wird wieder aufgenommen.

#### **Durchführen eines Konferenzgesprächs mit drei Teilnehmern (zwei Anrufer und Sie selbst)**

Drücken Sie während des Gesprächs auf **R** und anschließend auf  $(\frac{3}{2})$ .

In einer Konferenzschaltung können Sie mit zwei Gesprächspartnern gleichzeitig telefonieren.

Drücken Sie die rote Taste , um das Konferenzgespräch zu beenden.

# **7. Telefoneinstellungen**

### **7.1. Dem Mobilteil einen Namen geben**

- 1. Drücken Sie menu. Wählen Sie mit Hilfe der Tasten ▲ bzw die Option "PER5. EIN57", und drücken Sie dann auf **menu**.
- 2. Auf dem Bildschirm wird "mobilt. name" angezeigt. Drücken Sie auf **menu**.
- 3. Geben Sie mit der Tastatur den gewünschten Namen für das Mobilteil ein (max. 10 Zeichen). Mit  $\mathfrak{S}_{\sim}$  können Sie ein Zeichen löschen.
- 4. Drücken Sie **menu**, um Ihre Einstellungen zu bestätigen.

# **7.2. Ruftöne einstellen**

### **7.2.1. Ruftonlautstärke für das Mobilteil**

- 1. Drücken Sie menu. Wählen Sie mit Hilfe der Tasten ▲ bzw die Option "PER5. EIN57", und drücken Sie dann **menu**.
- 2. Wählen Sie mit Hilfe der Tasten  $\blacktriangle$  bzw  $\blacktriangledown$  die Option "noBILT. TONE", und drücken Sie dann **menu**.
- 3. Der Bildschirm "RUFT0NLRUT5T" wird angezeigt. Drücken Sie die Taste menu. Es wird eine Liste mit den folgenden Optionen angezeigt: "STUFE 1", "STUFE 2", "STUFE 3", "stufe 4", "aus".
- 4. Wählen Sie mit Hilfe der Tasten  $\blacktriangle$  bzw  $\blacktriangledown$  die gewünschte Lautstärke, und bestätigen Sie die Auswahl mit **menu**.

#### **7.2.2. Auswahl des Ruftons**

- 1. Drücken Sie **menu**. Wählen Sie mit Hilfe der Tasten bzw die Option "pers. einst", und drücken Sie dann auf **menu**.
- 2. Wählen Sie mit Hilfe der Tasten  $\blacktriangle$  bzw  $\blacktriangledown$  die Option "noBILT. TONE", und drücken Sie dann **menu**.
- 3. Wählen Sie mit Hilfe der Tasten  $\triangle$  bzw  $\blacktriangleright$  die Option "RUFTONNELOD.", und drücken Sie dann **menu**.

Es sind zehn Ruftöne verfügbar: "nELODIE 1"... "nELODIE 10".

Wählen Sie mit Hilfe der Tasten  $\triangle$  bzw  $\blacktriangledown$  den gewünschten Rufton aus.

4. Drücken Sie **menu**, um Ihre Einstellungen zu bestätigen.

#### **7.2.3. Tastenton EIN/AUS**

- 1. Drücken Sie menu. Wählen Sie mit Hilfe der Tasten ▲ bzw ▼ die Option "PER5. EIN5T", und drücken Sie dann auf **menu**.
- 2. Wählen Sie mit Hilfe der Tasten  $\blacktriangle$  bzw  $\blacktriangledown$  die Option "noBILT. TONE", und drücken Sie dann **menu**.
- 3. Wählen Sie mit Hilfe der Tasten  $\triangle$  bzw  $\blacktriangledown$  die Option "TRSTENTON", und drücken Sie dann **menu**.

 Es wird ein Informationsbildschirm mit den aktuellen Zustand angezeigt. Verwenden Sie die Tasten  $\triangle$  bzw  $\blacktriangleright$ , um den Wert anzupassen.

4. Drücken Sie **menu**, um Ihre Einstellungen zu bestätigen.

#### **7.3. Sprachauswahl**

- 1. Drücken Sie menu. Wählen Sie mit Hilfe der Tasten  $\triangle$  bzw  $\blacktriangledown$  die Option "PERS. EINST", und drücken Sie dann auf **menu**.
- 2. Wählen Sie mit Hilfe der Tasten  $\triangle$  bzw  $\blacktriangledown$  die Option "SPRACHE", und drücken Sie dann **menu**.
- 3. Wählen Sie mit Hilfe der Tasten ▲ bzw ▼ die gewünschte Sprache aus.
- 4. Drücken Sie **menu**, um Ihre Einstellungen zu bestätigen. Sie hören einen Bestätigungston.

#### **7.4. Automatische Anrufannahme** *(s. Abschnitt 4.1.3 auf Seite 6)*

*Sie können das Gerät über die Funktion zur automatischen Auflegen so einstellen, dass Gespräche automatisch beendet werden, wenn Sie das Mobilteil auf der Basisstation abstellen.* 

- 1. Drücken Sie **menu**. Wählen Sie mit Hilfe der Tasten bzw die Option "pers. einst", und drücken Sie dann auf **menu**.
- 2. Wählen Sie mit Hilfe der Tasten  $\triangle$  bzw  $\blacktriangledown$  die Option " $BUT$ ,  $BUFLEG$ .", und drücken Sie dann **menu**.

Es wird ein Informationsbildschirm mit den aktuellen Zustand angezeigt. Verwenden Sie die Tasten  $\triangle$  bzw  $\blacktriangleright$ , um den Wert anzupassen.

3. Drücken Sie **menu**, um Ihre Einstellungen zu bestätigen. Sie hören einen Bestätigungston.
## **7.5. Tastatursperre**

- 1. Halten Sie  $\stackrel{*}{\bullet}$  1 Sekunde lang gedrückt. Es wird ein Informationsbildschirm mit der Meldung angezeigt, dass die Tastatursperre nun aktiviert ist.
- 2. Um die Tastatur zu entsperren, halten Sie  $\left\lfloor \frac{k}{n} \right\rfloor$ eine Sekunde lang gedrückt oder Sie stellen das Mobilteil einfach wieder auf die Basisstation.

## **8. Einstellung von Datum und Uhrzeit**

## **8.1. Zeit und Datum**

#### **Anmerkung !** *Nach einem Stromausfall sind Datum bzw. Uhrzeit nicht mehr korrekt eingestellt.*

- 1. Drücken Sie menu. Wählen Sie mit Hilfe der Tasten ▲ bzw die Option "UHR & WECKER", und drücken Sie dann **menu**.
- 2. Wählen Sie mit Hilfe der Tasten  $\triangle$  bzw  $\blacktriangledown$  die Option "Datum/ZEIT", und drücken Sie dann **menu**.

Es wird ein Informationsbildschirm mit dem aktuellen Datum angezeigt.

- Drücken Sie auf **menu**, um das Datum beizubehalten.
- Geben Sie das neue Datum im Format JJJJ/MM/TT ein, um es zu ändern.
- Drücken Sie die Taste  $\mathcal{L}_{\gamma}$ , ob zum vorangehenden Bildschirm zurückzuwechseln.
- 3. Drücken Sie **menu**. Es wird ein Informationsbildschirm mit der aktuellen Uhrzeit angezeigt.
	- Drücken Sie auf **menu**, um die Uhrzeit beizubehalten.
	- Geben Sie die neue Uhrzeit im Format HH:MM ein, um sie zu ändern. (Wenn die Uhrzeit im 12-Stundenformat angezeigt wird, legen Sie nach Abschluss der Eingabe über die Taste  $\blacktriangle$  den Wert  $\theta$ m bzw über die Taste  $\blacktriangleright$  den Wert  $P\theta$  fest.)
	- Drücken Sie die Taste $\mathcal{L}_{\text{A}}$ , ob zum vorangehenden Bildschirm zurückzuwechseln.
- 4. Drücken Sie **menu**. Sie hören einen Bestätigungston.

## **8.2. Datums-/Uhrzeitformat**

#### **8.2.1. Uhrzeitformat**

- 1. Drücken Sie menu. Wählen Sie mit Hilfe der Tasten ▲ bzw ★ die Option "UHR & WECKER". und drücken Sie dann **menu**.
- 2. Wählen Sie mit Hilfe der Tasten  $\triangle$  bzw  $\blacktriangleright$  die Option "FORMAT", und drücken Sie dann **menu**.
- 3. Wählen Sie mit Hilfe der Tasten  $\triangle$  bzw  $\blacktriangledown$  die Option "ZEIT FORMAT", und drücken Sie dann **menu**.

 Es wird ein Informationsbildschirm mit dem aktuellen Format angezeigt. Verwenden Sie die Tasten  $\triangle$  bzw  $\blacktriangledown$ , um das Format anzupassen.

4. Drücken Sie **menu**, um Ihre Einstellungen zu bestätigen. Sie hören einen Bestätigungston.

### **8.2.2. Datumsformat**

*Mit dieser Funktion können Sie das Anzeigeformat für das Datum auswählen (TT/MM oder MM/TT).* 

- 1. Drücken Sie menu. Wählen Sie mit Hilfe der Tasten ▲ bzw die Option "UHR & WECKER", und drücken Sie dann **menu**.
- 2. Wählen Sie mit Hilfe der Tasten ▲ bzw ▼ die Option "FORMAT", und drücken Sie dann **menu**.

3. Wählen Sie mit Hilfe der Tasten  $\blacktriangle$  bzw  $\blacktriangledown$  die Option "DATU/TSFORMAT", und drücken Sie dann **menu**.

 Es wird ein Informationsbildschirm mit dem aktuellen Format angezeigt. Verwenden Sie die Tasten  $\triangle$  bzw  $\blacktriangledown$ , um das Format anzupassen.

4. Drücken Sie **menu**, um Ihre Einstellungen zu bestätigen. Sie hören einen Bestätigungston.

#### **8.3. Alarm**

- 1. Drücken Sie **menu**. Wählen Sie mit Hilfe der Tasten ▲ bzw ▼ die Option "UHR & WECKER", und drücken Sie dann **menu**.
- 2. Wählen Sie mit Hilfe der Tasten ▲ bzw ▼ die Option"*WECKER*", und drücken Sie dann menu.
	- Wählen Sie die Option "EININALIG", um den Wecker für einen Weckruf zu stellen.
	- Wählen Sie die Option "taglich", um den Wecker automatisch täglich für die gestellte Zeit zu reaktivieren.
	- Wählen Sie die Option "RUS", um den Wecker zu deaktivieren.
- 3. Wählen Sie die gewünschte Option, und drücken Sie **menu**. Geben Sie als nächstes die Zeit und das Datum für den Alarm ein: "HH – mm ". (Wenn die Uhrzeit im 12-Stundenformat angezeigt wird, legen Sie nach Abschluss der Eingabe über die Taste  $\blacktriangle$  den Wert  $\beta \beta$  bzw. über die Taste  $\blacktriangledown$  den Wert  $P\beta$  fest.)
- 4. Drücken Sie **menu**, um Ihre Einstellungen zu bestätigen. Sie hören einen Bestätigungston.

## **8.4. Ändern des Wecktons**

- 1. Drücken Sie menu. Wählen Sie mit Hilfe der Tasten ▲ bzw ▼ die Option "UHR & WECKER", und drücken Sie dann **menu**.
- 2. Wählen Sie mit Hilfe der Tasten ► bzw ▼ die Option "WECKTON", und drücken Sie dann **menu**.

Es sind drei Wecktöne verfügbar: "nELODIE 1", "nELODIE 2" und "nELODIE 3".

- 3. Wählen Sie den gewünschten Weckton aus.
- 4. Drücken Sie **menu**, um Ihre Einstellungen zu bestätigen. Sie hören einen Bestätigungston.

## **9. Erweiterte Einstellungen**

### **9.1. PIN-Code der Basisstation**

*Sie benötigenden PIN-Code für die Basisstation (werksseitig voreingestellter Wert: 0000), um auf bestimmte Sicherheitsfunktionen des Geräts zugreifen zu können. Der PIN-Code kann bis zu acht Ziffern lang sein.*

- 1. Drücken Sie menu. Wählen Sie mit Hilfe der Tasten  $\triangle$  bzw  $\blacktriangledown$  die Option "ERU. EINST", und drücken Sie dann auf **menu**.
- 2. Auf dem Bildschirm wird "PIN RNDERN" angezeigt. Drücken Sie auf menu.
- 3. Geben Sie zuerst den aktuellen PIN-Code ein, drücken Sie **menu**.
- 4. Geben Sie den neuen PIN-Code ein. Für jede eingegebene Ziffer wird das Zeichen " durch "\*" ersetzt.
- 5. Drücken Sie **menu**, um den neuen PIN-Code zu bestätigen. Sie hören einen Bestätigungston.

# **Anmerkung !** *Notieren Sie den PIN-Code der Basisstation. Sie benötigen ihn, um bestimmte Einstellungen vorzunehmen.*

## **9.2. Verbindung von Mobilteil und Basisstation**

- 1. Drücken Sie **menu**. Wählen Sie mit Hilfe der Tasten ▲ bzw ▼ die Option "ERU. EINST", und drücken Sie dann auf **menu**.
- 2. Wählen Sie mit Hilfe der Tasten ▲ bzw ▼ die Option "RN/TELDUNG", und drücken Sie dann **menu**.
- 3. Geben Sie die PIN-Code für die Basisstation ein (Voreinstellung: 0000). Die eingegebenen Ziffern erscheinen als Sternchen.
- 4. Halten Sie die Taste an der Basisstation 5 Sekunden lang gedrückt. (Wenn der Verbindungsaufbau an dem Mobilteil nicht erfolgreich durchgeführt werden kann, geht die Basisstation nach einer Minute in den Standby-Betrieb zurück.)
- 5. Drücken Sie **menu**.Auf dem Display wird die Meldung "warten…" angezeigt, während das Mobilteil und die Basisstation eine Verbindung miteinander herstellen. Dieser Vorgang kann einige Sekunden lang dauern.
- 6. Nach der Registrierung des Mobilteils erklingt ein Signal. Das Mobilteil beendet den Registrierungsmodus automatisch.
- 7. Ein akustisches Signal bestätigt den Vorgang. Auf dem Display wird die Mobilteilnummer angezeigt, die die Basisstation dem Mobilteil zugewiesen hat.

### **9.3. Ein Mobilteil trennen**

- 1. Drücken Sie menu. Wählen Sie mit Hilfe der Tasten ▲ bzw ▼ die Option "ERU. EIN5T", und drücken Sie dann auf **menu**.
- 2. Wählen Sie mit Hilfe der Tasten  $\triangle$  bzw  $\blacktriangledown$  die Option "RBMELDEN", und drücken Sie dann **menu**.
- 3. Geben Sie die PIN-Code für die Basisstation ein (Voreinstellung: 0000). Die eingegebenen Ziffern erscheinen als Sternchen, drücken Sie **menu**.
- 4. Wählen Sie mit Hilfe der Tasten  $\triangle$  bzw  $\star$  die Nummer des abzumeldenden Mobilteils aus. und drücken Sie dann **menu**. Es ertönt ein Bestätigungssignal (im Standbymodus wird auf dem Display "noBIL, RNNELD" angezeigt).

## **9.4. Auswahl des Landes**

- 1. Drücken Sie menu. Wählen Sie mit Hilfe der Tasten ▲ bzw ▼ die Option "ERU. EINST", und drücken Sie dann auf **menu**.
- 2. Wählen Sie mit Hilfe der Tasten ▲ bzw ▼ die Option "LAND", und drücken Sie dann menu.
- 3. Geben Sie die PIN-Code für die Basisstation ein (Voreinstellung: 0000). Die eingegebenen Ziffern erscheinen als Sternchen.
- 4. Es wird eine Länderliste angezeigt. Wählen Sie mit Hilfe der Tasten  $\blacktriangle$  bzw  $\blacktriangledown$  das Land aus, in dem Sie das Telefon verwenden, und drücken Sie dann **menu**.
- 5. Anschließend werden Sie aufgefordert, die Auswahl zu bestätigen. Drücken Sie **menu**. Auf dem Display wird die Meldung " URRTEN..." angezeigt, und es ertönt ein Bestätigungssignal.

### **9.5. Zurück zu den Voreinstellungen für Mobilteil /Basisstation**

*Mit dieser Funktion setzen Sie Mobilteil und Basisstation wieder auf die Werkseinstellungen zurück.*

- 1. Drücken Sie **menu**. Wählen Sie mit Hilfe der Tasten ▲ bzw ▼ die Option "ERIJ EINST", und drücken Sie dann auf **menu**.
- 2. Wählen Sie mit Hilfe der Tasten  $\triangle$  bzw  $\blacktriangledown$  die Option "ZURUCKSETZEN", und drücken Sie dann **menu**.
- 3. Anschließend werden Sie aufgefordert, die Auswahl zu bestätigen. Drücken Sie auf die Taste **menu**.
- 4. Ein akustisches Signal bestätigt den Vorgang. Die Einstellungen des Geräts werden auf die Werkseinstellungen zurückgesetzt.

### **9.6. Präfix Ruftonpriorität (***Gemäß Land***)**

*Folgende Parameter werden gesetzt:* 

- *Die Vorwahl-Nummer: diese Nummer wird jeder zu wählenden Nummer vorangestellt.*
- *Die zu erkennende Nummer: Wenn die zu wählende Rufummer mit dieser Ziffernfolge beginnt, so wird die Ziffernfoge beim Wählen automatisch ignoriert und die Vorwahl-Nummer wird ergänzt.*

**Wenn Sie keine "Zu erkennende Nummer" eigeben, so wird die "Vorwahl-Nummer" automatisch allen Rufnummer vorangestellt.** 

Diese beiden Einstellungen gelten nur, wenn die gewählte Rufnummer mit einem anderen Zeichen als "#", "\*" oder "P" beginnt.

- 1. Drücken Sie **menu**. Wählen Sie mit Hilfe der Tasten ▲ bzw ▼ die Option "ERIJ EINST", und drücken Sie dann auf **menu**.
- 2. Wählen Sie mit Hilfe der Tasten  $\triangle$  bzw  $\blacktriangleright$  die Option "*BUT. VDRUBHL*", und drücken Sie dann **menu**.
	- Wählen Sie die Option "PRREFIX", um die Vorwahl-Nummer festzulegen.
	- Wählen Sie die Option "WAHLZIFFER", um die zu erkennende Nummer festzulegen.
- 3. Drücken Sie **menu**, um Ihre Einstellungen zu bestätigen. Sie hören einen Bestätigungston.

### **9.7. Einstellen der Dauer des "Flash"-Signals**

*Wenn Sie Ihr Telefon mit einer Nebenstellenanlage verbinden, müssen Sie möglicherweise die*  Länge des Flash-Signals verändern, um mit Ihrem Telefon die folgenden Eigenschaften richtig *nutzen zu können: Parallelschaltung, Dreierkonferenz, usw. Fragen Sie Ihren Netzanbieter, bevor Sie Voreinstellungen verändern.* 

- 1. Drücken Sie menu. Wählen Sie mit Hilfe der Tasten  $\triangle$  bzw  $\blacktriangledown$  die Option "ERU. EINST", und drücken Sie dann auf **menu**.
- 2. Wählen Sie mit Hilfe der Tasten ▲ bzw ▼ die Option "RUCKRUFZEIT", und drücken Sie dann **menu**.

Es sind drei Optionen verfügbar: "KURZ", "flITTEL" und "LANG".

3. Wählen Sie die gewünschte Dauer aus, und drücken Sie **menu**, um Ihre Einstellungen zu bestätigen. Sie hören einen Bestätigungston.

### **9.8. Ruftonpriorität (***Gemäß Land***)**

*Wenn diese Funktion aktiviert ist, klingelt das Mobilteil bei eingehenden Anrufen, bevor die Rufnummer übermittelt wird.* 

*Sie können diese Funktion beispielsweise aktivieren, wenn der Dienst zur Rufnummerübermittlung (CLIP) nicht verfügbar ist (die Rufnummernübermittlung ist netz- und anbieterspezifisch).* 

*Wenn diese Funktion aktiviert ist, klingelt das Mobilteil bei eingehenden Anrufen, bevor die Rufnummer übermittelt wird.* 

- 1. Drücken Sie menu. Wählen Sie mit Hilfe der Tasten ▲ bzw ▼ die Option"ERU. EIN5T", und drücken Sie dann auf **menu**.
- 2. Wählen Sie mit Hilfe der Tasten  $\triangle$  bzw  $\blacktriangledown$  die Option "1. RUFTON", und drücken Sie dann **menu**.
	- Wählen Sie mit Hilfe der Tasten  $\blacktriangle$  bzw  $\blacktriangledown$  die Option "Eln", um die Funktion zu aktivieren.
	- Wählen Sie mit Hilfe der Tasten  $\triangle$  bzw  $\blacktriangledown$  die Option " $BUS^{\alpha}$ , um die Funktion zu deaktivieren.
- 3. Drücken Sie **menu**, um Ihre Einstellungen zu bestätigen. Sie hören einen Bestätigungston.

## **10. Anrufliste**

### **10.1. Journal der eingegangenen Anrufe**

*Wenn die Funktion zur Rufnummernübermittlung aktiviert ist, werden eingehende Anrufe in der Liste der eingehenden Anrufe aufgezeichnet (max. zehn Anrufe). Gehen Sie wie folgt vor, um die Liste der eingegangenen Anrufe anzuzeigen.* 

- 1. Drücken Sie kurz auf die Taste  $\blacktriangle$ .
- 2. Je nachdem, ob sich die jeweilige Rufnummer bereits im Rufnummernverzeichnis befindet, wird der Name des Anrufers entsprechend dem Telefonbucheintrag oder nur die Rufnummer angezeigt.
	- Wenn es sich um eine private Rufnummer handelt, wird die Meldung "ID VERBERGEN" angezeigt.
	- <sup>x</sup> Wenn Sie sich in einer anderen Zone als der Gesprächspartner befinden, wird die Meldung "NICHT VERF." angezeigt.
- 3. Drücken Sie die Taste **menu**, um Datum und Uhrzeit des ausgewählten Anrufs anzuzeigen.

4. Drücken Sie die grüne Taste U, um die ausgewählte Rufnummer anzurufen.

## **10.2. Journal der ausgegangenen Anrufe**

*In der Liste der ausgehenden Anrufe werden die ausgehenden Anrufe aufgezeichnet (max. fünf Anrufe).*

Gehen Sie wie folgt vor, um die Liste der ausgegangenen Anrufe anzuzeigen.

- 1. Drücken Sie kurz auf die Taste ...
- 2. Die zuletzt angerufene Rufnummer wird angezeigt.
- 3. Drücken Sie die grüne Taste $\bigcup\limits_{n=1}^{\infty}$ um die ausgewählte Rufnummer anzurufen.

## **11. Akkus wechseln**

Achten Sie darauf, dass das Telefon ausgeschaltet ist, bevor Sie den Akkus wechseln.

- 1. Nehmen Sie den Deckel des Batteriefachs ab.
- 2. Trennen Sie die Anschlusskabel ab und nehmen Sie den Akkus heraus.
- 3. Setzen Sie den neuen Akkus ein und verbinden Sie wieder die Anschlusskabel.
- 4. Setzen Sie den Deckel des Batteriefachs wieder ein.
- 5. Setzen Sie das Mobilteil wieder auf die Basisstation, um den Akkus zu laden. Bevor er das erste Mal benutzt werden kann, muss zwei neuer Akkus 15 Stunden lang geladen werden. Dies garantiert die optimale Nutzung des Akkus.

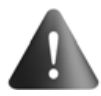

Um die Gefahr einer Explosion zu verhindern, achten Sie darauf, dass der Akkus ordnungsgemäß installiert ist. Ersetzen Sie ihn nur mit einem äquivalenten Akkutyp

für **1,2 V** und **550 mAh**. Akkus dürfen auf keinen Fall verbrannt werden. Dabei können die Zellen explodieren. Entsorgen Sie die Akkus unter Einhaltung der geltenden Vorschriften.

## **11.1. Kurzhinweise zur Akkus-Sicherheit**

- Nicht den Akkus verbrennen, demontieren, beschädigen oder einstechen. Wie bei anderen Akkus dieses Typs können giftige Stoffe austreten, die Verletzungen verursachen können.
- Um die Gefahr von Feuer oder Verletzung von Personen zu vermeiden, verwenden Sie nur den Akkutyp, der den Anweisungen in diesem Benutzerhandbuch entspricht.
- Halten Sie Akkus außerhalb der Reichweite von Kindern.
- Wenn Sie beabsichtigen, das Telefon über eine längere Zeit (mehr als 30 Tage) nicht zu benutzen, entfernen Sie die Akkus aus dem Mobilteil.

## **12. Allgemeine Pflege des Produktes**

Damit Ihr Telefon gut arbeitet und aussieht, befolgen Sie die folgenden Anweisungen:

- Legen Sie das Telefon nicht in der Nähe von Heizgeräten und Geräten, die elektrische Störstrahlung verursachen (z.B. Motoren und Leuchtstofflampen), ab.
- Vermeiden Sie direkte Sonneneinstrahlung und Feuchtigkeit.
- Lassen Sie es nicht fallen; gehen Sie vorsichtig damit um.
- Reinigen Sie es mit einem weichen Tuch.
- Verwenden Sie keine scharfen Reinigungsmittel oder Scheuerpulver für die Reinigung. Dies würde die Oberfläche beschädigen.
- Bewahren Sie die Originalverpackung auf. Sie könnte eventuell für den Versand des Telefons zu einem späteren Datum benötigt werden.

## **13. Mögliche Probleme**

## **13.1. Mögliche Ursachen für schlechten Empfang**

- Aluminium in Bauwerkstrukturen.
- Folienabdeckung auf Dämmung.
- Heizkanäle und andere Metallteile in der Baustruktur.
- Nähe zu elektrischen Geräten (z.B. Mikrowelle, Heizkörper, Computer).
- Schlechte atmosphärische Bedingungen (z.B. starke Stürme).
- Die Basisstation ist im Keller oder im unteren Teil des Hauses installiert.
- Die Basisstation ist zusammen mit anderen elektronischen Geräten an einer Steckdose angeschlossen.
- Ein Babyphon verwendet die gleiche Frequenz.
- Der Akkus des Mobilteils ist leer.
- Das Mobilteil ist zu weit entfernt von der Basisstation.

## **13.2. Fehlersuche**

#### **13.2.1. Anruferkennung**

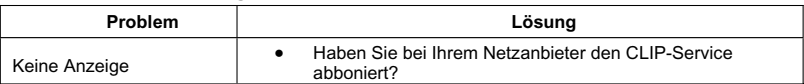

### **13.2.2. Telefon**

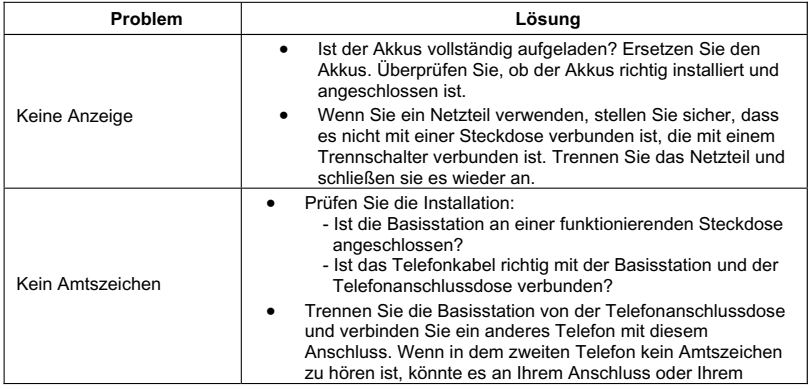

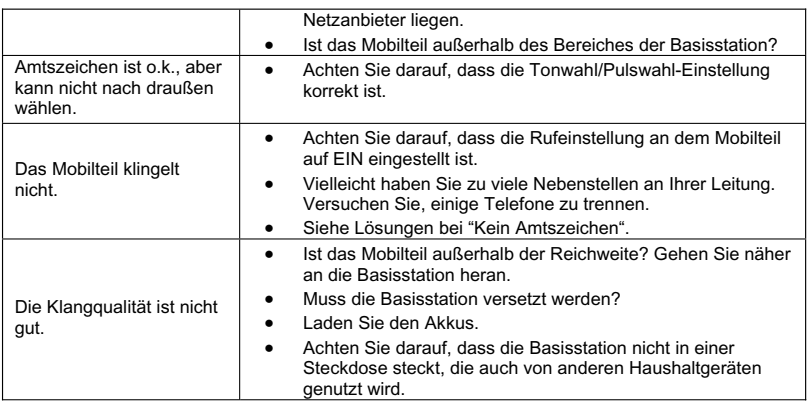

#### **13.2.3. Warnsignale**

- Setzen Sie das Mobilteil für 20 Sekunden in die Basisstation, um den Sicherheitscode neu einzustellen. Wenn das Problem weiter bestehen bleibt, laden Sie den Akkus wieder 15 Stunden lang.
- Reinigen Sie die Ladekontakte in der Basisstation und an dem Mobilteil mit einem weichen Tuch oder einem Radiergummi.
- Siehe Lösungen bei "Kein Amtszeichen".
- Ersetzen Sie den Akkus.

#### **13.2.4. Wählen einer Rufnummer aus dem Telefonbuch**

- Haben Sie die Kurzwahltasten richtig programmiert?
- Haben Sie die richtige Reihenfolge eingehalten?
- Achten Sie darauf, dass die Tonwahl/Pulswahl-Einstellung korrekt ist.
- Haben Sie die Rufnummern nach einem Netzausfall, oder dem Ersetzen des Akkusatzes wieder in den Speicher programmiert?

## **14. Gewährleistungen und Bestimmungen ausschließlich für Österreich**

Für eine Garantieleistung sollten Sie sich an Ihren Händler oder das SAGEMCOM Helpdesk wenden. Es muss ein Kaufbeleg vorgelegt werden.

Bitte nutzen Sie Ihr Gerät bestimmungsgemäß und unter normalen Nutzungsbedingungen. SAGEMCOM übernimmt keine Haftung für nicht bestimmungsgemäße Nutzung und die daraus resultierenden Folgen.

Bei jeglicher Fehlfunktion berät Sie Ihr Händler oder das SAGEMCOM Helpdesk.

#### **A) Allgemeine Garantiebedingungen**

SAGEMCOM übernimmt innerhalb eines Garantiezeitraums von 24 -zwölf- Monate (3 -drei-Monate für Zubehör) ab dem Kaufdatum ohne Berechnung und nach eigenem Ermessen Reparaturarbeiten und Kosten für Ersatzteile, wenn am Gerät Fehler auftreten, die auf eine fehlerhafte Verarbeitung zurückzuführen sind.

Außer in Fällen, wo der Kunde mit SAGEMCOM einen Wartungsvertrag über das Gerät abgeschlossen hat, gemäß dem die Reparatur im Hause des Kunden erfolgt, werden keine Gerätereparaturen im Hause des Kunden durchgeführt. Der Kunde muss das defekte Gerät an die Adresse zurückschicken, die er vom Händler oder vom SAGEMCOM Helpdesk erhält.

Wenn ein Produkt zur Reparatur eingesandt werden muss, ist diesem in jedem Fall ein Kaufbeleg (ohne Änderungen, Notizen oder unleserliche Stellen) beizulegen, der nachweist, dass für das Produkt noch ein Garantieanspruch besteht. Wird kein Kaufbeleg beigelegt, legt die SAGEMCOM-Reparaturwerkstatt das Produktionsdatum als Referenz für den die SAGEMCOM-Reparaturwerkstatt das Produktionsdatum als Referenz für den Garantiestatus des Produkts zugrunde.

Abgesehen von gesetzlichen Verpflichtungen, gewährt SAGEMCOM keinerlei implizite oder explizite Garantien, die nicht in diesem Abschnitt aufgeführt wurden und ist nicht haftbar für jegliche direkte oder indirekte bzw. materielle oder immaterielle Beschädigungen außerhalb des vorliegenden Garantierahmens.

Sollte eine Bestimmung dieser Garantie ganz oder teilweise aufgrund eines Verstoßes gegen eine zwingende Verbraucherschutzvorschrift des nationalen Rechts ungültig oder illegal sein, bleibt die Wirksamkeit der übrigen Bestimmungen dieser Garantie hiervon unberührt.

Die gesetzliche Gewährleistung bleibt von der Herstellgarantie unberührt.

#### **B) Garantieausschluss**

SAGEMCOM übernimmt keine Haftung aus der Garantie in Bezug auf:

- Schäden, Defekte, Ausfälle oder Fehlfunktionen aus einem oder mehreren der folgenden Gründe:
	- Nichteinhaltung der Installations- und Gebrauchsanweisungen.
	- Äußere Einwirkungen auf das Gerät (einschließlich, aber ohne Einschränkung auf: Blitzschlag, Feuer, Erschütterungen, Vandalismus, ungeeignetes / schlechtes Stromnetz oder Wasserschäden jeder Art).
	- Modifizierung der Geräte ohne schriftliche Genehmigung von SAGEMCOM.
	- Ungeeignete Betriebsbedingungen, insbesondere Temperaturen und Luftfeuchtigkeit.
	- Reparatur oder Wartung des Geräts durch nicht von SAGEMCOM autorisierte Personen.
- Abnutzung der Geräte und Zubehörteile aufgrund der normalen täglichen Nutzung.
- <sup>x</sup> Beschädigungen, die auf eine unzureichende oder schlechte Verpackung der an SAGEMCOM zurückgesendeten Geräte zurückzuführen sind.
- Verwendung neuer Software-Versionen ohne die vorherige Genehmigung von SAGEMCOM.
- <sup>x</sup> Änderungen oder Ergänzungen an Geräten oder an der Software ohne die vorherige schriftliche Zustimmung von SAGEMCOM.
- <sup>x</sup> Funktionsstörungen, die weder auf die Geräte noch auf zum Betrieb der Geräte im Computer installierte Software zurückzuführen sind.

Verbindungsprobleme, die auf ein ungünstiges Umfeld zurückzuführen sind, insbesondere:

- Probleme im Zusammenhang mit dem Zugang und/ oder der Verbindung zum Internet wie z. B. Unterbrechungen des Netzzugangs oder Fehlfunktionen bei der Verbindung des Abonnenten oder seines Gesprächspartners.
- Übertragungsprobleme (zum Beispiel unzureichende geographische Abdeckung des Gebietes durch Funksender, Interferenzen oder schlechte Verbindungen).
- Fehler des örtlichen Netzwerks (Verkabelung, Server, Computer-Arbeitsplätze) bzw. Fehler im Übertragungsnetz (wie z.B. jedoch nicht beschränkt auf Interferrenz, Fehlfunktion oder schlechte Netzqualität).
- Änderung der Parameter des Funknetzes nach dem Verkauf des Produktes.
- Störungen aufgrund der normalen Instandhaltung (wie im mitgelieferten Benutzerhandbuch beschrieben) sowie Fehlfunktionen, die auf eine Unterlassung der Generalüberholung zurückgehen. Die Kosten für die Instandhaltungsarbeiten gehen in jedem Fall zu Lasten des Kunden.
- <sup>x</sup> Fehlfunktionen die auf die Verwendung von nicht kompatiblen Produkten, Verbrauchsmaterialien oder Zubehör zurückzuführen sind.

#### **C) Reparaturen außerhalb der Garantie**

In den unter B) genannten Fällen und nach Ablauf der Garantielaufzeit, muss sich der Kunde von einem autorisierten SAGEMCOM Reparaturcenter einen Kostenvoranschlag erstellen lassen.

Die Reparatur- und Versandkosten gehen zu Lasten des Kunden.

Die vorstehenden Bedingungen gelten sofern nicht mit dem Kunden anderweitig schriftlich vereinbart und nur in Österreich.

**www.sagemcom.com** 

## **15. Gewährleistungen und Bestimmungenausschließlich für die Schweiz**

Für eine Garantieleistung sollten Sie sich an Ihren Händler oder das SAGEMCOM Helpdesk wenden. Es muss ein Kaufbeleg vorgelegt werden.

Bitte nutzen Sie Ihr Gerät bestimmungsgemäß und unter normalen Nutzungsbedingungen. SAGEMCOM übernimmt keine Haftung für nicht bestimmungsgemäße Nutzung und die daraus resultierenden Folgen.

Bei jeglicher Fehlfunktion berät Sie Ihr Händler oder das SAGEMCOM Helpdesk.

#### **A) Allgemeine Garantiebedingungen**

SAGEMCOM übernimmt innerhalb eines Garantiezeitraums von 24 - vierundzwanzig - Monate (3 -drei- Monate für Zubehör) ab dem Kaufdatum ohne Berechnung und nach eigenem Ermessen Reparaturarbeiten und Kosten für Ersatzteile, wenn am Gerät Fehler auftreten, die auf eine fehlerhafte Verarbeitung zurückzuführen sind.

Außer in Fällen, wo der Kunde mit SAGEMCOM einen Wartungsvertrag über das Gerät abgeschlossen hat, gemäß dem die Reparatur im Hause des Kunden erfolgt, werden keine Gerätereparaturen im Hause des Kunden durchgeführt. Der Kunde muss das defekte Gerät an die Adresse zurückschicken, die er vom Händler oder vom SAGEMCOM Helpdesk erhält.

Wenn ein Produkt zur Reparatur eingesandt werden muss, ist diesem in jedem Fall ein Kaufbeleg (ohne Änderungen, Notizen oder unleserliche Stellen) beizulegen, der nachweist, dass für das Produkt noch ein Garantieanspruch besteht. Wird kein Kaufbeleg beigelegt, legt die SAGEMCOM-Reparaturwerkstatt das Produktionsdatum als Referenz für den Garantiestatus des Produkts zugrunde.

Abgesehen von gesetzlichen Verpflichtungen, gewährt SAGEMCOM keinerlei implizite oder explizite Garantien, die nicht in diesem Abschnitt aufgeführt wurden und ist nicht haftbar für jegliche direkte oder indirekte bzw. materielle oder immaterielle Beschädigungen außerhalb des vorliegenden Garantierahmens.

Sollte eine Bestimmung dieser Garantie ganz oder teilweise aufgrund eines Verstoßes gegen eine zwingende Verbraucherschutzvorschrift des nationalen Rechts ungültig oder illegal sein, bleibt die Wirksamkeit der übrigen Bestimmungen dieser Garantie hiervon unberührt.

Die gesetzliche Gewährleistung bleibt von der Herstellgarantie unberührt.

#### **B) Garantieausschluss**

SAGEMCOM übernimmt keine Haftung aus der Garantie in Bezug auf:

- Schäden, Defekte, Ausfälle oder Fehlfunktionen aus einem oder mehreren der folgenden Gründe:
	- Nichteinhaltung der Installations- und Gebrauchsanweisungen.
	- Äußere Einwirkungen auf das Gerät (einschließlich, aber ohne Einschränkung auf: Blitzschlag, Feuer, Erschütterungen, Vandalismus, ungeeignetes / schlechtes Stromnetz oder Wasserschäden jeder Art).
	- Modifizierung der Geräte ohne schriftliche Genehmigung von SAGEMCOM.
	- Ungeeignete Betriebsbedingungen, insbesondere Temperaturen und Luftfeuchtigkeit.
	- Reparatur oder Wartung des Geräts durch nicht von SAGEMCOM autorisierte Personen.
- Abnutzung der Geräte und Zubehörteile aufgrund der normalen täglichen Nutzung.
- Beschädigungen, die auf eine unzureichende oder schlechte Verpackung der an SAGEMCOM zurückgesendeten Geräte zurückzuführen sind.
- Verwendung neuer Software-Versionen ohne die vorherige Genehmigung von SAGEMCOM.
- <sup>x</sup> Änderungen oder Ergänzungen an Geräten oder an der Software ohne die vorherige schriftliche Zustimmung von SAGEMCOM.
- <sup>x</sup> Funktionsstörungen, die weder auf die Geräte noch auf zum Betrieb der Geräte im Computer installierte Software zurückzuführen sind.

Verbindungsprobleme, die auf ein ungünstiges Umfeld zurückzuführen sind, insbesondere:

- Probleme im Zusammenhang mit dem Zugang und/ oder der Verbindung zum Internet wie z. B. Unterbrechungen des Netzzugangs oder Fehlfunktionen bei der Verbindung des Abonnenten oder seines Gesprächspartners.
- Übertragungsprobleme (zum Beispiel unzureichende geographische Abdeckung des Gebietes durch Funksender, Interferenzen oder schlechte Verbindungen).
- Fehler des örtlichen Netzwerks (Verkabelung, Server, Computer-Arbeitsplätze) bzw. Fehler im Übertragungsnetz (wie z.B. jedoch nicht beschränkt auf Interferrenz, Fehlfunktion oder schlechte Netzqualität).
- Änderung der Parameter des Funknetzes nach dem Verkauf des Produktes.
- Störungen aufgrund der normalen Instandhaltung (wie im mitgelieferten Benutzerhandbuch beschrieben) sowie Fehlfunktionen, die auf eine Unterlassung der Generalüberholung zurückgehen. Die Kosten für die Instandhaltungsarbeiten gehen in jedem Fall zu Lasten des Kunden.
- <sup>x</sup> Fehlfunktionen die auf die Verwendung von nicht kompatiblen Produkten, Verbrauchsmaterialien oder Zubehör zurückzuführen sind.

#### **C) Reparaturen außerhalb der Garantie**

In den unter B) genannten Fällen und nach Ablauf der Garantielaufzeit, muss sich der Kunde von einem autorisierten SAGEMCOM Reparaturcenter einen Kostenvoranschlag erstellen lassen.

Die Reparatur- und Versandkosten gehen zu Lasten des Kunden.

Die vorstehenden Bedingungen gelten sofern nicht mit dem Kunden anderweitig schriftlich vereinbart und nur in der Schweiz.

#### **www.sagemcom.com**

## **16. Umwelt**

Der Schutz der Umwelt ist eines der Hauptanliegen von Grundig. Der Wunsch von Grundig ist es, Installationen zu verwenden, die den Umweltanforderungen gerecht werden; deshalb beziehen sie die Einhaltung von Anforderungen an die Umweltbedingungen in den Lebenszyklus all ihrer Produkte mit ein, von der Herstellung bis zum Kauf, der Benutzung und der Entsorgung des Produktes beim Kunden.

## **16.1. Verpackung**

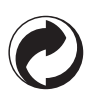

Das Vorhandensein dieses Logos (Grüner Punkt) zeigt an, dass ein Beitrag an eine nationale zertifizierte Organisation gezahlt wird, um die Infrastrukturen für die Rückgewinnung und Wiederaufbereitung von Verpackungsmaterial zu verbessern.

Um diesen Wiederaufbereitungsprozess zu ermöglichen, halten Sie bitte die örtlichen Vorschriften bezüglich der Sortierung dieser Art von Abfällen ein.

## **16.2. Akkus**

Wenn Ihr Produkt Akkus enthält, dann müssen diese an den entsprechenden Sammelstellen entsorgt werden.

## **16.3. Das Produkt**

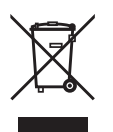

Wenn der durchgestrichene Müllbehälter an dem Produkt oder seinem Zubehör zu sehen ist, dann zeigt das an, dass diese zu der Familie der elektrischen und elektronischen Geräte gehören.

Zu diesem Zweck fordern die europäischen Vorschriften, dass Sie die zuständigen Sammelvorschriften einhalten.

- An den Verteilungsstellen, im Falle des Einkaufs, sowie bei Ersatzgeräten.
- An den Sammelpunkten, die örtlich bereitgestellt sind (Abfallentsorgung, getrennte Müllsammlung, usw.).

Auf diese Weise nehmen Sie teil an der Wiederaufbereitung von elektrischem und elektronischem Müll, der negative Auswirkungen auf die Umwelt und die Gesundheit hat.

## **1. Premessa**

Gentile cliente,

ha appena acquistato un telefono DECT Grundig e la ringraziamo della fiducia accordataci. Questo materiale è stato fabbricato con la massima attenzione, in caso di difficoltà al momento dell'utilizzo, le consigliamo di consultare questo manuale d'uso. È anche possibile reperire delle informazioni sul sito:

#### **http://www.grundig-dect.com**

Per sua comodità e sicurezza, la invitiamo a leggere attentamente il paragrafo seguente:

### **Raccomandazioni e avvertenze di sicurezza**

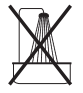

Non installare il telefono DECT né in luogo umido (bagno, cucina, ecc), a meno di 1,50 m da un punto d'acqua, né all'esterno. L'apparecchio deve essere utilizzato a una temperatura compresa tra 5°C e 45°C.

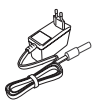

Utilizzare esclusivamente il trasformatore di rete fornito, collegarlo alla rete in conformità alle istruzioni d'installazione del presente manuale e alle indicazioni riportate sull'etichetta d'identificazione apposta su quest'ultimo (tensione, corrente, frequenza della rete elettrica). Per precauzione, in caso di pericolo, i trasforamtori di rete fungono da dispositivo di sezionamento [d'interruzione] dell'alimentazione

(230 V). Devono essere situati vicino all'apparecchio ed essere facilmente accessibili.

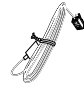

Questo apparecchio è stato concepito in vista del collegamento alla rete telefonica pubblica commutata (RTPC). In caso di problemi, contattare il fornitore. Utilizzare esclusivamente il cavo telefonico fornito.

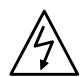

Per la vostra sicurezza, non porre mai il telefono sulla base senza le batterie o senza il vano batteria, esiste un rischio di scossa elettrica.

Utilizzare esclusivamente batterie ricaricabili approvate, per evitare qualsiasi danno al vostro apparecchio, non utilizzare mai pile non ricaricabili, rispettare le polarità inserendo le batterie nello scomparto batterie dell'apparecchio.

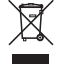

Le batterie usate devono essere scartate, conformità alle istruzioni di riciclaggio fornite nel capitolo "Ambiente" di questo manuale.

Il telefono DECT dispone di una portata radio pari a circa 50 metri in ambiente interno e fino a 300 metri in uno spazio libero. La vicinanza immediata di masse metalliche (un televisore ad esempio) o di un apparecchio elettrico può ridurne la portata.

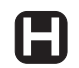

Alcune apparecchiature mediche, sensibili o di sicurezza possono essere disturbate dalle trasmissioni radio dell'apparecchio; in ogni caso, è consigliabile rispettare le raccomandazioni di sicurezza.

Nelle zone a rischio di frequenti temporali, è consigliato proteggere la linea telefonica mediante un dispositivo di protezione contro le sovratensioni elettriche.

**Questa apparecchiatura non funziona in caso di interruzione di rete. Per le chiamate d' emergenza utilizzare un posto auto-alimentato dalla linea.** 

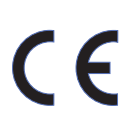

Il marchio CE attesta la conformità del prodotto alle prescrizioni essenziali della direttiva 1999/5/CE del Parlamento e del Consiglio Europeo relativa alle apparecchiature hertziane e alle apparecchiature terminali di telecomunicazione, per la sicurezza e la salute degli utenti, per i disturbi elettro-magnetici. Inoltre, utilizza efficacemente lo spettro di frequenza attribuito alle comunicazioni terrestri e spaziali al fine di evitare interferenze dannose.

La dichiarazione di conformità può essere consultata sul sito **www.grundig-dect.com**<sup>o</sup> può essere richiesta all'indirizzo seguente:

#### **Sagemcom Broadband SAS**

250, route de l'Empereur - 92848 Rueil-Malmaison Cedex – France

## **2. Prima di iniziare**

Aprire la confezione e assicurarsi che contenga i seguenti elementi:

- 1. Un'unità base,
- 2. Un portatile,
- 3. Coperchio per vano batteria,
- 4. Un cavo telefonico,
- 5. Un alimentatore di rete,
- 6. Due batterie ricaricabili,
- 7. Il presente manuale dell'utente.

Se si è acquistato un pacchetto DUO o TRIO per ciascun portatile aggiuntivo viene fornito anche:

- 1. Un caricabatteria da tavolo munito di alimentatore di rete,
- 2. Coperchio per vano batteria,
- 3. Due batterie ricaricabili.

### **2.1. Sistema di sicurezza digitale**

Il telefono cordless utilizza un sistema di sicurezza contro i falsi squilli, l'accesso non autorizzato e le scariche della linea telefonica.

 Quando si colloca il portatile sulla base, l'unità verifica il codice di sicurezza. Dopo un'interruzione dell'alimentazione o la sostituzione delle batterie, è necessario lasciare l'apparecchio sulla base per circa 20 secondi per reinizializzare questo codice.

### **2.2. Installazione del telefono**

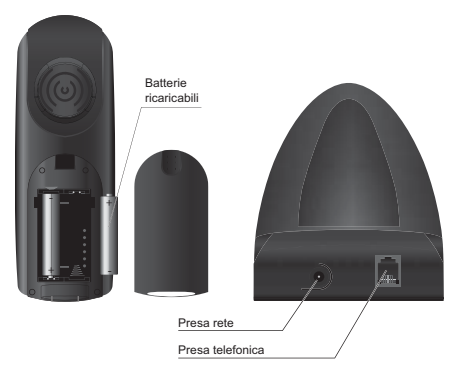

- 1. Togliere il coperchio dello scomparto batteria del ricevitore.
- 2. Inserire le batterie una per una rispettando le polarità come indicato nel vano delle batterie.
- 3. Rimontare lo sportellino dello scomparto. Sullo schermo appare il messaggio «*RICERCA...*».
- 4. Inserire il cavo di alimentazione in una presa elettrica e collegare l'altra estremità alla base.
- 5. Sul display viene visualizzato un messaggio iniziale in tutte le lingue supportate dal

telefono; premere **menu \***.

- 6. Selezionare il paese utilizzando i tasti A o ▼, quindi premere **menu \***Sul display viene visualizzato un messaggio che richiede di confermare la scelta. Premere **menu**.
	- Viene emesso un segnale acustico di conferma.
- 7. Viene visualizzato il salvaschermo.

*<sup>\* :</sup> a seconda del paese* 

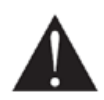

È possibile modificare la visualizzazione del salvaschermo. In modalità stand-by, il numero ed il nominativo del ricevitore sono visualizzati sul display.

A tale scopo, tenere premuto il tasto  $\mathcal{L}$ : L'ora e la data attuale sono visualizzate sul display.

Per tornare alla visualizzazione precedente, tenere premuto il tasto  $\mathfrak{S}_{\sim}$ .

Mettere il portatile a ricaricare sulla base. Prima di poterlo usare la prima volta è necessario lasciar ricaricare il portatile per 15 ore.

- 8. Collegare il cavo telefonico su una presa telefonica murale e sulla presa telefonica situata sotto la base (come indicato dalla figura).
- 9. Quando la batteria è carica, premere  $\cup$ . A questo punto si dovrebbe sentire un tono di composizione

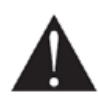

Usare SOLO l'adattatore di alimentazione CA in dotazione, collegandolo alla presa elettrica attenendosi alle istruzioni di installazione fornite nel presente manuale e alle indicazioni riportate sull'adesivo (tensione, corrente, frequenza della rete elettrica). Come precauzione in caso di pericolo, gli adattatori di alimentazione fungono da collegamento di disconnessione dell'alimentazione da 230 V. Vanno posizionati accanto al dispositivo e devono essere facilmente accessibili.

#### Auricolare**Display** Accedere alla lista Modalità Esclusione microfono delle chiamate emesse in corso di comunicazione (Mute) / Correzione / AnnullamentoNavigazione nei menu verso l'alto / Tasto OK / MenuGRUNDIG Accesso rapido allo storico delle chiamate ricevutePrendere la linea Funzione vivavoce Riagganciare / Accensione / spegnimento del portatile Accesso alla messaggeria vocale (premere a lungo) \* Accesso alla rubrica /Attiva/disattiva il blocco dei tasti Navigazione nei menu verso il basso (premere a lungo) Disattivazione della suoneria del telefono (premere a lungo) Tasto R: Recall/FlashTasto Intercomunicazione (fra portatili) Microfono

# **2.3. Tasti del portatile**

\* Il numero di messaggeria è programmabile.

Per modificarlo fate riferimento a "Assegnazione di un tasto di scelta rapida" pagina 9,

## **2.4. Base**

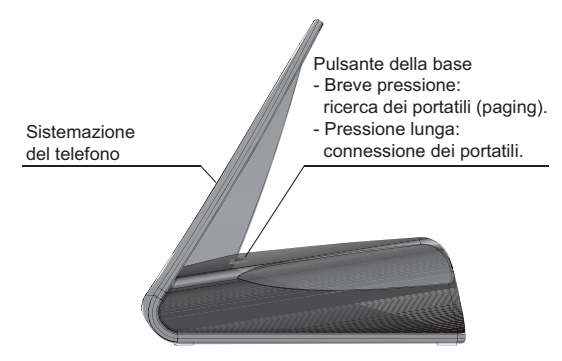

## **2.5. Icone del portatile**

Icona **Intensità del segnale** (lampeggia quando il segnale è assente o l'intensità del segnale è debole).

**Chiamata in corso** (lampeggia se viene ricevuta una chiamata).

**Icona casella vocale** (indica che nuovi messaggi sono presenti nella sua casella vocale).

Suoneria del portatile disattivata.

**Elenco delle chiamate** ricevute (viene visualizzata se è stata ricevuta una chiamata).

**Rubrica**.

┰ 面

Ψ

 $\overline{\times}$ 

**Stato ricarica** ( $\blacksquare$  : massimo;  $\blacksquare$  + lampeggiamento (caricatore non collegato) : batteria scarica; lampeggia in fase di ricarica).

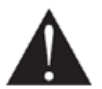

Se l'icona di stato del blocco batteria viene visualizzata come + lampeggiamento (caricatore non collegato), significa che il blocco batteria è quasi scarico. Posizionare il ricevitore sulla base per ricaricare il blocco batteria.

## **3. Schema dei menu**

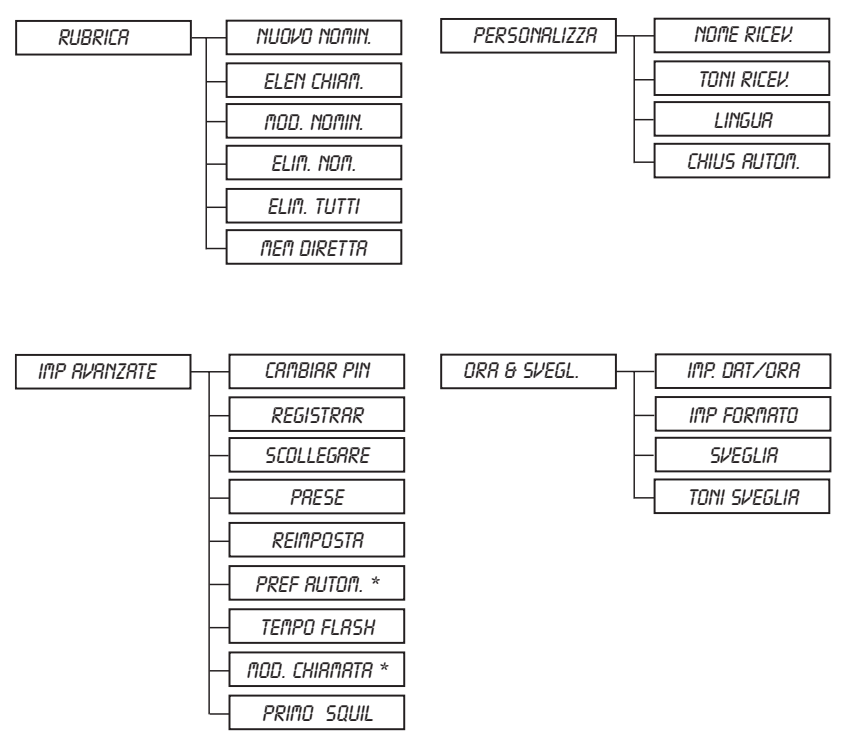

\* a seconda del paese

## **4. Chiamate**

## **4.1. Funzioni di base**

#### **4.1.1. Funzione vivavoce**

Se è stato acquistato il modello ELYA, è possibile attivare l'altoparlante del ricevitore durante la conversazione con un interlocutore.

- 1. Per attivare l'altoparlante del ricevitore, premere il tasto
- 2. Per disattivarlo, premere di nuovo il tas

#### **4.1.2. Effettuazione di una chiamata**

Assicurarsi che il portatile sia acceso.

- 1. Premere. Si sente il tono di composizione e viene visualizzata l'icona  $\blacktriangle$
- 2. Immettere il numero di telefono desiderato. Il numero viene composto.

- OPPURE -

- 3. Immettere il numero di telefono desiderato e premere.<sup>1</sup>. Se si commette un errore, premere  $\mathfrak{S}_{\sim}$  per cancellare l'ultima cifra.
- 4. Per terminare la chiamata, premere
- **4.1.3. Disattivazione della conversazione automatica** (vedere il paragrafo 7.4, pagina 12) Collocando il portatile sulla base durante una chiamata (quando il portatile è sganciato) la chiamata viene disconnessa automaticamente.

### **4.1.4. Risposta a una chiamata**

Quando il telefono squilla, premere U per rispondere alla chiamata.

#### **4.1.5. Volume del portatile**

In qualsiasi momento è possibile regolare il volume dell'auricolare del portatile premendo o . Viene emesso un tono ad ogni pressione di uno dei pulsanti. Viene riprodotto un doppio segnale per indicare che si è raggiunta l'impostazione più alta o più bassa.

#### **4.1.6. Timer chiamata**

Quando si preme , il timer chiamata integrato viene visualizzato dopo 10 secondi e indica la durata della chiamata corrente, in minuti e secondi.

### **4.1.7. Fine chiamata**

A fine conversazione con il corrispondente, premere il tasto rosso Il timer chiamata espose allo schermo durante 4 secondi.

Nondimeno Lei può ritornare allo schermo di vigilia mentre spinge su  $\mathfrak{S}_{\sim}$ .

#### **4.1.8. Rieffettuazione di una chiamata**

È possibile richiamare molto facilmente uno qualsiasi degli ultimi 5 numeri chiamati con il portatile.

Per richiamare un numero dalla modalità standby:

- 1. Premere  $\circledbullet$ . Viene visualizzato l'ultimo numero di telefono chiamato.
- 2. Premere  $\triangle$  o  $\blacktriangleright$  per scorrere l'elenco degli ultimi 5 numeri di telefono chiamati.
- 3. Premere per selezionare e chiamare il numero di telefono desiderato.

#### **4.1.9. Disattivazione del microfono**

Durante una chiamata è possibile disattivare il microfono del telefono. Così facendo, la chiamata viene messa in attesa.

- **Per attivare la funzione DISATTIVA MICROFONO**: premere il tasto  $\mathcal{L}_{\infty}$  durante una chiamata. Il messaggio "MUTO" è visualizzato sullo schermo. Il corrispondente non può più sentirvi.
- **Per disattivare la funzione DISATTIVA MICROFONO:** premere il tasto  $\infty$  per tornare alla chiamata corrente. Il messaggio "flutti" scompare dallo schermo. Il corrispondente vi sente di nuovo.

#### **4.1.10. Richiamata**

Premere **R** per accedere alla funzione di trasferimento di linea offerta dal centralino o alla funzione di chiamata in attesa messa a disposizione dal gestore telefonico.

#### **4.1.11. Toni temporanei (a seconda del paese)**

Nella modalità di composizione decadica è possibile usare la funzione di composizione multifrequenza per accedere a certi sistemi automatizzati (come i servizi bancari).

- 1. Quando la comunicazione è stata stabilita, premere il tasto  $\ddot{\bullet}$ .
- 2. Premere i tasti indicati dal sistema vocale.
- 3. Al termine della chiamata, il telefono torna automaticamente alla modalità di composizione decadica.

#### **4.1.12. Ricerca del portatile**

Per ritrovare un ricevitore registrato sulla base ELYA:

Premere il pulsante sulla base, sul display dei ricevitori registrati sulla base ELYA l'indicazione "CERCA RICEV." lampeggia finché non viene premuto un tasto del ricevitore o finché non viene premuto di nuovo sulla base.

#### **4.2. Presentazione dell'identificazione della linea chiamante (CLIP)**

Questo telefono memorizza e visualizza i numeri dei chiamanti che stanno cercando di contattare l'utenza telefonica.

Tuttavia, affinché queste informazioni vengano visualizzate nel telefono è necessario aver sottoscritto il servizio CLIP.

Se non si è sottoscritto questo servizio, oppure se il numero in entrata è nascosto, il numero viene identificato come "sconosciuto".

#### **4.2.1. Elenco dei chiamanti**

Le informazioni CLIP per i chiamanti che hanno tentato di contattare l'utente vengono memorizzate nell'elenco dei chiamanti.

Quando si accede a questo elenco, viene visualizzata l'icona

L'elenco contiene le ultime 20 chiamate entranti.

#### **4.2.2. Mostra del non numeri disponibili**

**NON DISPON.** : Lei non è nella stessa zona del vostro corrispettivo. **NASCONDI ID** : Il vostro corrispettivo non vuole che il suo numero sia esposto.

#### **4.2.3. Accesso al menu dell'elenco dei chiamanti**

- 1. Premere ▲ per accedere alla lista delle chiamate ricevute. Viene visualizzato il numero di telefono dell'ultimo chiamante (non superiore a 12 cifre).
- 2. Premere  $\blacktriangle$  o  $\blacktriangledown$  per brucare la lista.

#### **4.2.4. Richiamare un chiamante**

- 1. Premere ▲ per accedere alla lista delle chiamate ricevute.
- 2. Premere  $\triangle$  o  $\triangleright$  per selezionare un numero salvato.
- 3. Premere per chiamare il numero selezionato.

#### **4.2.5. Eliminazione di un numero memorizzato**

- 1. Premere  $\triangle$  per accedere alla lista delle chiamate ricevute.
- 2. Premere  $\triangle$  o  $\triangledown$  per selezionare un numero registrato.
- 3. Premere il tasto **menu**.
	- Selezionare " ELIN. NON. " Per eliminare il numero selezionato.
	- Selezionare " ELIN. TUTTI " Per eliminare la lista dei numeri composti o ricevuti.
- 4. Sul display viene visualizzato un messaggio di richiesta di conferma.
- 5. Utilizzando la tastiera del ricevitore:
	- per annullare l'eliminazione dei numeri, premere il tasto  $\mathfrak{S}_{\sim}$ .
	- per confermare l'eliminazione dei numeri, premere il tasto **menu**.
- 6. La lista dei numeri composti o ricevuti è eliminata. Un segnale acustico di conferma viene emesso.

#### **4.2.6. Creazione di immissione nella rubrica a partire dalla lista delle chiamate**

- 1. Premere ▲. La lista dei numeri composti o ricevuti è visualizzata.
- 2. Utilizzare i tasti  $\triangle$  o  $\triangleright$  per selezionare un numero.
- 3. Premere il tasto **menu**, quindi selezionare "salva numero ".
- 4. Immettere il nome dell'immissione. Premere **menu**.L'immissione è registrata nella rubrica. Un segnale acustico di conferma viene emesso.

Lo schermo non può visualizzare integralmente il numero del corrispondente se il numero supera 12 cifre.

Premere  $\mathfrak{S}_{\sim}$  per vedere le cifre successive

## **5. Rubrica**

**Nota !** 

Nella rubrica si possono memorizzare fino a 80 record (composti da un massimo di 24 cifre e 12 caratteri).

## **5.1. Composizione di un numero salvato**

- 1. Premere  $\blacktriangleright$  per accedere all'elenco dei contatti.
- 2. Premere  $\blacktriangle$  o  $\blacktriangledown$  per consultare i contatti della rubrica.
- 3. Una volta selezionato il numero desiderato, premere U. Il numero visualizzato sul display viene composto.

## **5.2. Creare/registrare una scheda**

- 1. Premere **menu**, " Rubrica " appare sullo schermo, premere il tasto **menu**.
- 2. " nuovo nomin. " appare sullo schermo, premere il tasto **menu**.
- 3. Lo schermo di immissione del nome appare. Immettere il nome dell'immissione da creare. Premere il tasto **menu** r confermare il nome immesso.
- 4. Viene visualizzato il display per l'immissione del numero del contatto. Inserire il numero del contatto da creare. Premere **menu** per confermare. L'immissione è registrata nella rubrica. Un segnale acustico di conferma viene emesso.

## **5.3. Modifica di un registro**

- 1. Premere **menu**, " Rubrica " appare sullo schermo, premere il tasto **menu**.
- 2. Utilizzando i tasti ▲ o ▼. selezionare "nop. Nomin.", quindi premere menu. La lista delle schede della rubrica è visualizzata in ordine alfabetico, Selezionare la scheda da modificare tramite  $\rightarrow$   $\circ$   $\rightarrow$ . Premere il tasto **menu**.
- 3. Viene visualizzata la schermata di immissione del nome, con il cursore all'estremità della riga:
	- Se le informazioni visualizzate sono accurate, premere **menu**.
	- Se il nome visualizzato è errato, premere  $\mathcal{P}_{\sim}$  per cancellare i caratteri.
	- Immettere il nuovo nome e premere **menu**.
- 4. Viene visualizzata la schermata di visualizzazione del nome, con il cursore all'estremità della riga:
	- Se le informazioni visualizzate sono accurate, premere **menu**.
	- Se il numero visualizzato è errato, premere  $\mathcal{L}_{\text{eq}}$  per cancellare le cifre.
	- Immettere il nuovo numero e premere **menu**.
- 5. Il registro viene modificato. Viene riprodotto un tono di conferma.

## **5.4. Eliminare una scheda / tutta la rubrica**

- 1. Premere **menu**, " Rubrica " appare sullo schermo, premere il tasto **menu**.
- 2. Utilizzando i tasti ▲ o ▼, selezionare "*ELIN. NON.*", quindi premere menu. La lista delle schede della rubrica è visualizzata, Selezionare la scheda da eliminare tramite o . Premere **menu**.
- 3. Sul display viene visualizzato un messaggio di richiesta di conferma.
- 4. Tramite la tastiera del portatile:

**Nota !** 

- Per annullare l'eliminazione dell'immissione, premere il tasto  $\mathfrak{B}_{\sim}$ .
- Per confermare l'eliminazione dell'immissione, premere il tasto **menu**.

Una scheda della rubrica o tutta la rubrica è eliminata. Un segnale acustico di conferma viene emesso.

**Nota !** Se l'informazione visualizzata non è corretta, premere  $\mathcal{L}_{\infty}$  per cancellare i caratteri

Per eliminare tutti i contatti della rubrica, selezionare "ELIn. TUTTI", quindi premere **menu**.

Viene visualizzato il display di conferma:

- Per annullare l'eliminazione dell'immissione, premere il tasto  $\mathcal{L}$ .

 - Per confermare l'eliminazione dell'immissione, premere il tasto **menu**. Tutti i contatti della rubrica vengono eliminati.

## Un segnale acustico di conferma viene emesso.

## **5.5. Assegnazione di un tasto di scelta rapida**

*Questo menu consente di memorizzare due numeri da assegnare ai tasti di scelta rapida 1 e 2 della tastiera.*

> Il numero delle segreteria vocale non è preimpostato; è possibile assegnarlo al tasto  $[15]$ .

- **Nota !** Per richiedere il numero di casella vocale appropriato, potete contattare il vostro operatore telefonico.
	- 1. Premere **menu**, sul display viene visualizzata l'indicazione " Rubrica ". Premere **menu**.
	- 2. Utilizzando i tasti ▲ o ▼, selezionare "nEn DIRETTA", quindi premere menu.
- 3. Utilizzando i tasti  $\sim$  o  $\star$ , selli numero delle segreteria vocale non è preimpostato; è possibile assegnarlo al tasto ezionare il tasto al quale si desidera assegnare un numero (1 o 2) e premere **menu**; sul display viene visualizzata l'indicazione "ness numero". Premere **menu**.
- 4. Sul display viene visualizzata l'indicazione "modifica num"; premere **menu**.
- 5. Viene visualizzato il display per l'immissione del nome del contatto. Inserire il nome del contatto da creare. Premere **menu** per confermare.
- 6. Viene visualizzato il display per l'immissione del numero del contatto. Inserire il numero del contatto da creare. Premere **menu** per confermare. Viene emesso un segnale acustico di conferma.

#### **5.5.1. Chiamate rapide**

Per chiamare il numero attribuito a uno dei tasti di scelta rapida, attenersi alla seguente procedura.

- 1. Tenere premuto il tasto al quale è stato assegnato il numero (1 o 2).
- 2. Il numero viene visualizzato sul display e viene automaticamente composto.

## **5.6. Inserimento di una pausa (nella composizione)**

Se si desidera attendere un determinato intervallo di tempo prima di collegarsi alla linea, è possibile inserire una pausa nella sequenza di composizione di un numero di telefono.

Tenere premuto per inserire la pausa nella modalità di modifica. La lettera ''**P**'' viene visualizzata sullo schermo.

### **6. Funzioni di portatile multiplo**

Le funzioni di portatile multiplo sono disponibili quando due o più portatili sono stati registrati sulla stessa base*.*

### **6.1. Chiamata interna/intercomunicazione**

- 1. Accertarsi che il ricevitore sia in modalità standby.
- 2. Premere il tasto  $\overline{\mathsf{I} \mathsf{I} \mathsf{I} \mathsf{I}}$  del portatile.
	- Se l'impianto comprende due portatili, il secondo è chiamato direttamente: "RICEVITORE" seguito dal numero del portatile è visualizzato sullo schermo.
	- Se l'impianto comprende più di due portatili, l'icona "" lampeggia sullo schermo e i numeri di tutti gli altri portatili registrati sono visualizzati.
	- Immettere il numero del portatile che si intende chiamare o premere il tasto  $\ddot{\ast}$ ] per chiamare tutti i portatili. Il o i portatili suonano.
- 3. Sul portatile chiamato, staccare tramite il tasto verde

## **6.2. Risposta a una chiamata interna**

- 1. Le chiamate interne ed esterne sono riconoscibili dai rispettivi squilli. " RICEVITORE " sequito dal numero del portatile chiamante è visualizzato. L'icona "le lampeggia sullo schermo.
- 2. Premere **il per rispondere alla chiamata. L'icona "** non lampeggia più.
- 3. Per terminare la chiamata, premere .

## **6.3. Gestione delle chiamate**

#### **6.3.1. Una chiamata esterna e una chiamata interna**

#### **Trasferimento della chiamata esterna** *verso un altro portatile registrato nella base*

- 1. Durante una chiamata, premere  $\overline{n\tau}$ . La chiamata esterna viene messa in attesa.
- 2. Immettere il numero del portatile al quale si desidera trasferire la chiamata. Quando l'utente risponde è possibile annunciare la chiamata.
- 3. Premere per trasferire la chiamata.

**Nota!** Se il portatile chiamato non risponde, premere  $\overrightarrow{11}$  per recuperare la chiamata.

#### **Conferenze telefoniche (conversazioni a 3)**

È possibile effettuare una conferenza telefonica tra un chiamante e due portatili registrati sulla stessa base. Tutti i partecipanti possono parlare e ascoltare simultaneamente. Durante una chiamata con un chiamante esterno:

- 1. Premere  $\overline{\mathsf{IIT}}$ . La chiamata esterna viene messa in attesa.
- 2. Immettere il numero di un portatile. Attendere che l'utente interno risponda.
- 3. Tenere premuto il tasto  $\overline{\mathsf{IIT}}$  finché non viene emesso un segnale acustico per avviare la conversazione a tre. Sul display dei ricevitori viene visualizzata l'indicazione "CONFERENZA"

#### **6.3.2. Due chiamate esterne**

#### **Ricezione di una seconda chiamata quando si è già in linea**

Durante la comunicazione, un segnale acustico viene emesso per avvisare dell'arrivo di un'altra chiamata in attesa. Uno schermo visualizza le informazioni del secondo corrispondente in attesa.

Premere **R** quindi il tasto  $\overline{e}$  per prendere questa nuova chiamata.

Il primo corrispondente viene messo in attesa e è possibile dialogare con il secondo corrispondente.

#### **Emissione seconda chiamata quando si è già in linea**

Durante la comunicazione, premere **R** quindi comporre il numero da chiamare.

La chiamata in corso viene messa in attesa ed è possibile dialogare con il secondo corrispondente.

#### **Passare da una chiamata all'altra**

Per passare da una chiamata all'altra premere **R** quindi il tasto  $\overline{e}$ .

La chiamata in corso viene messa in attesa ed è possibile dialogare con il secondo corrispondente.

#### **Riattaccare una delle due chiamate**

Per riattaccare una chiamata e continuare l'altra premere **R** quindi il tasto  $\left[\frac{1}{n}\right]$ .

La chiamata in corso viene terminata definitivamente e è possibile dialogare con il secondo corrispondente.

#### **Per realizzare una conferenza a 3 (il chiamante e due linee)**

Durante la comunicazione, premere **R** quindi il tasto  $\left[\frac{3}{2}\right]$ .

Quindi è possibile dialogare con i due corrispondenti simultaneamente.

Per terminare la conferenza a 3, premere sul tasto rosso

**Nota !** Per passare da un corrispondente all'altro, premere e mantenere premuto il tasto **fino all'emissione del segnale acustico**.

## **7. Configurazione del telefono**

## **7.1. Nome del portatile**

*Il nome standard del ricevitore è "Ricevitore N" dove "N" rappresenta il numero assegnato al ricevitore registrato..*

- 1. Premere il tasto **menu**. Selezionare "PERSONNALIZZA" con i tasti ▲ o ▼. premere il tasto **menu**.
- 2. Selezionare "*NONE RICEV*. " con i tasti ▲ o ▼, premere il tasto menu.
- 3. Immettere il nome del portatile tramite la tastiera (10 caratteri al massimo). Utilizzare il tasto  $\mathcal{P}_{\sim}$  per cancellare carattere per carattere.
- 4. Premere il tasto **menu** per confermare l'immissione.

## **7.2. Impostazioni della suoneria**

#### **7.2.1. Modificare il volume della suoneria del portatile**

- 1. Premere il tasto menu. Selezionare " PER50NNALIZZA " con i tasti ▲ o ▼, premere il tasto **menu**.
- 2. Selezionare "TONI RICEV. " con i tasti ▲ o ▼. premere il tasto menu.
- 3. Selezionare "VOL SUONERIR" con i tasti ▲ o ▼, premere il tasto menu.
- 4. Selezionare il volume desiderato utilizzando i tasti **▲ o ▼**, quindi premere **menu**.

#### **7.2.2. Modificare la suoneria del portatile**

- 1. Premere il tasto menu. Selezionare "*IMPD5TRZIDNI*" con i tasti ▲ o ▼, premere il tasto **menu**.
- 2. Selezionare "TONI RICEV. " con i tasti ▲ o ▼. premere il tasto menu.
- 3. Selezionare " 50UILLI" con i tasti **^** o v, premere il tasto menu.
- 4. Selezionare la suoneria desiderata utilizzando i tasti  $\rightarrow$  0  $\rightarrow$ .
- 5. Premere **menu** per confermare le impostazioni.

#### **7.2.3. Attivazione/disattivazione del tono dei tasti**

- 1. Premere il tasto **menu**. Selezionare " *PERSONNALIZZA* " con i tasti ▲ o ★, premere il tasto **menu**.
- 2. Selezionare "*TONI RICEV*. " con i tasti ▲ o ▼, premere il tasto menu.
- 3. Selezionare "*TONO TR5TO*" con i tasti ▲ o ▼, premere il tasto menu. Una schermata informativa indicherà lo stato attuale. Utilizzare i tasti ▲ o ▼ per lo modificare.
- 4. Premere **menu** per confermare le impostazioni.

## **7.3. Modificare la lingua del portatile**

- 1. Premere il tasto **menu**. Selezionare " *PERSONNALIZZA* " con i tasti ▲ o ★, premere il tasto **menu**.
- 2. Selezionare "LINGUR" con i tasti $\triangle$  o  $\blacktriangleright$  premere il tasto.
- 3. Selezionare la lingua desiderata utilizzando i tasti  $\rightarrow$  0  $\rightarrow$ .
- 4. Premere **menu** per confermare le impostazioni. Un segnale acustico di conferma viene emesso.

### **7.4. Conversazione automatica** (vedere il paragrafo 4.1.3, pagina 6)

*Questa funzione consente di terminare automaticamente la chiamata posizionando il ricevitore sulla base.* 

- 1. Premere il tasto menu. Selezionare " PERSONNRLIZZA" con i tasti  $\sim$  o  $\sim$ , premere il tasto **menu**.
- 2. Selezionare "CHIUS RUTOM. " con i tasti ▲ o ▼, premere il tasto menu. Su un display di informazione viene visualizzato lo stato attuale. Utilizzare i tasti  $\rightarrow$  o  $\rightarrow$  per modificarlo.
- 3. Premere **menu** per confermare le impostazioni. Un segnale acustico di conferma viene emesso.

## **7.5. Blocco dei tasti**

- 1. Tenere premuto  $*$  per 1 secondo. Una schermata indica che il bloccaggio dei tasti è stato attivato.
- 2. Per sbloccare il tastierino, tenere premuto  $\overline{f}$  per 1 secondo.

## **8. Regolazione dell'ora / data**

## **8.1. Data e ora**

**Nota !** *In caso di un'interruzione di corrente, l'ora viene azzerata.* 

- 1. Premere il tasto **menu**.Selezionare " *0R06 & SVE6L.* " con i tasti ▲ o ▼, premere il tasto **menu**.
- 2. Selezionare " IMP. DRT/ORR " con i tasti ▲ o ▼, premere il tasto menu. Uno schermo presenta la data corrente in formato GG/MM.
	- Per mantenere la data, premere **menu**.
	- Per modificarla, inserire la nuova data in formato AAAA/MM/GG.
	- Per tornare indietro durante l'inserimento della data premere  $\mathcal{L}$ .
- 3. Premere il tasto **menu**. Sul display viene visualizzata l'ora attuale.
	- Per mantenere l'ora, premere **menu**.
	- Per modificarla, inserire la nuova data in formato HH: MM. (Se il formato dell'ora è 12H, al termine dell'inserimento utilizzare il tasto  $\triangle$  per immettere *Ri*¶e il tasto ▼ per immettere Pfl).
	- Per tornare indietro durante l'inserimento dell'ora premere  $\mathfrak{B}_{\sim}$ .
- 4. Premere **menu** per confermare le impostazioni. Un segnale acustico di conferma viene emesso.

## **8.2. Formato della data/Formato dell'ora**

### **8.2.1. Formato dell'ora**

- 1. Premere il tasto **menu**.Selezionare " *0R06 & SVE6L.* " con i tasti▲ o ▼, premere il tasto **menu**.
- 2. Selezionare " imp. formato " con i tastio , premere il tasto **menu**
- 3. Selezionare "*F0Rf\RT0 0RR*" con i tasti^ o ▼ , premere il tasto **menu**. Sul display viene visualizzato il formato attuale; utilizzare i tasti  $\rightarrow$  o  $\rightarrow$  per modificarlo.
- 4. Premere **menu** per confermare le impostazioni. Un segnale acustico di conferma viene emesso.

#### **8.2.2. Formato della data**

*Questa funzione consente di definire il formato della data (GG/MM o MM/GG).*

- 1. Premere il tasto **menu**.Selezionare " *0R06 & SVE6L.* " con i tasti^ o ▼ , premere il tasto **menu**.
- 2. Selezionare " imp. formato " con i tastio , premere il tasto **menu.**
- 3. Selezionare "*FORf\RTO DRTR*" con i tasti▲ o ▼, premere il tasto menu. Sul display viene visualizzato il formato attuale; utilizzare i tasti  $\rightarrow$  o  $\rightarrow$  per modificarlo.
- 4. Premere **menu** per confermare le impostazioni. Un segnale acustico di conferma viene emesso.

## **8.3. Sveglia**

- 1. Premere il tasto **menu**.
- Selezionare " *0R06 & SVE6L.* " con i tasti ▲ o ▼, premere il tasto **menu**. 2. Selezionare "*SVE5LlR*" con i tasti▲ o ▼, premere il tasto **menu**.
	- Per attivare la sveglia una sola volta, selezionare "UNR VLO TR".
	- Per attivare la sveglia ogni giorno all'ora programmata, selezionare " GIORNALMENTE".
	- **Per disattivare la sveglia, selezionare " DISATTIVATA".**
- 3. Selezionare l'opzione desiderata, quindi premere **menu**. Inserire l'ora della sveglia : "HH - nn". (Se il formato dell'ora è 12H, al termine dell'inserimento utilizzare il tasto ► per immettere *RM* e il tasto ▼ per immettere *PM*).
- 4. Premere **menu** per confermare le impostazioni. Un segnale acustico di conferma viene emesso.

## **8.4. Modificare la suoneria della sveglia**

- 1. Premere il tasto **menu**.Selezionare " *0R06 & SVE6L.* " con i tasti ▲ o ▼, premere il tasto **menu**.
- 2. Selezionare " *T0NI SVEGLIR* " con i tasti ▲ o ▼, premere il tasto menu. Sono disponibili 3 melodie: "SUDNERIA I", " SUDNERIA 2" e " SUDNERIA 3".
- 3. Selezionare la melodia desiderata, premere **menu** per confermare la scelta. Un segnale acustico di conferma viene emesso.

## **9. Impostazioni avanzate**

## **9.1. Codice PIN della base**

*Il codice base (0000 per difetto) è necessario per accedere a certe funzioni. Deve comportare 4 cifre. Il codice può essere composto da 8 cifre.* 

- 1. Premere il tasto **menu**.Selezionare "*IMP RVRNZRTE*" con i tasti $\rightarrow$  o  $\rightarrow$  premere il tasto menu.
- 2. Selezionare "CRMBIR PIN" con i tasti ▲ o ▼, premere il tasto menu. Viene visualizzato il display per l'immissione del codice della base.
- 3. Immettere prima il codice PIN corrente, premere **menu**.
- 4. Immettere il nuovo codice PIN. Per ciascuna cifra immessa, il carattere "\_" viene sostituito dal carattere "\*". Premere **menu** per confermare il nuovo codice PIN. Un segnale acustico di conferma viene emesso.

**Nota !** *Prendete nota del codice della base. Il codice sarà necessario per modificare* determinate impostazioni.

## **9.2. Associazione del portatile e della base**

- 1. Premere il tasto **menu**.Selezionare "IPP RVRNZRTE" con i tasti  $\sim$  o  $\sim$ , premere il tasto menu.
- 2. Selezionare "REGISTRRR" con i tasti ▲ o ▼, premere il tasto menu.
- 3. Immettere il codice PIN della base a 4 cifre (codice predefinito: 0000). Le cifre immesse verranno visualizzate come asterischi.
- 4. Tenere premuto il pulsante della base per 5 secondi (se la procedura di associazione non viene avviata sul portatile, la base torna alla modalità standby dopo un minuto).
- 5. Premere **menu** per confermare. Il messaggio "RTTENDERE .." lampeggia sul display: il ricevitore e la base effettuano la ricerca a vicenda. L'associazione può richiedere diversi secondi.
- 6. Una volta registrato il ricevitore, viene emesso un segnale acustico. Il ricevitore esce automaticamente dalla modalità di associazione.
- 7. Il numero del ricevitore attribuito automaticamente dalla base viene visualizzato sul display.

## **9.3. Annullamento dell'associazione a un portatile**

- 1. Premere il tasto **menu**.Selezionare "IPP RVRNZRTE" con i tasti  $\sim$  o  $\sim$ , premere il tasto menu.
- 2. Selezionare "*SCOLLEGRRE* " con i tasti ▲ o ▼, premere il tasto menu.
- 3. Immettere il codice PIN della base (codice per difetto: 0000). Le cifre immesse sono visualizzate sotto forma di asterischi, premere **menu**.
- 4. Selezionare il numero del ricevitore utilizzando i tasti ▲ o ▼, quindi premere menu. Un segnale acustico di conferma viene emesso (In modalità attesa, il portatile visualizza "reg. Ricev.").

## **9.4. Modifica del paese**

- 1. Premere il tasto **menu**.Selezionare "*IMP RVRNZRTE*" con i tasti ▲ o ▼. premere il tasto menu.
- 2. Selezionare " PRESE " con i tasti **^** o <del>v</del>, premere il tasto menu.
- 3. Immettere il codice PIN della base (codice per difetto: 0000). Le cifre immesse sono visualizzate sotto forma di asterischi, premere **menu**.
- 4. È disponibile un elenco di paesi: selezionare il paese in cui si desidera utilizzare il telefono utilizzando i tasti **← o ▼**, quindi premere **menu**.
- 5. Sul display viene visualizzato un messaggio che richiede di confermare la scelta. Premere **menu**.

Sul display viene visualizzato il messaggio "RTTENDERE ..". Un segnale acustico di conferma viene emesso.

## **9.5. Ripristino delle impostazioni predefinite del portatile/della base**

*Questo menu consente di ripristinare le impostazioni predefinite del ricevitore e della base :* 

- 1. Premere il tasto **menu**.Selezionare "IPP RVRNZATE" con i tasti  $\sim$  o  $\sim$ , premere il tasto menu.
- 2. Selezionare "REIMPOSTA" con i tasti **△** o ▼, premere il tasto menu. Appare una schermata di conferma della scelta. Premere **menu**.
- 3. Un segnale acustico di conferma viene emesso: Il portatile e la base ritrovano le impostazioni iniziali.

## **9.6. Prefisso (a seconda del paese)**

*Questa funzione imposta:* 

- *- Il prefisso numero: questo numero viene aggiunto all'inizio del numero voi chiamate.*
- *- Il numero per essere rilevato: se il numero selezionato inizia con la registrazione sequenza, questa sequenza saranno automaticamente cancellati e il prefisso sarà aggiunto.*

#### *Se non si programma "il numero per essere rilevato", il prefisso sarà automaticamente aggiunto a tutti i numeri di chiamata.*

*Questi due parametri non sono applicate, se si chiama un numero che inizia con "#", "\*" o "P".*

1. Premere il tasto **menu**.

Selezionare "*IMP RVRNZRTE* " con i tasti ▲ o ▼, premere il tasto menu.

- 2. Selezionare " PREF RUTON. " con i tasti ▲ o ▼, premere il tasto menu.
	- Selezionare "CERCR CIFRR" per definire il numero di essere scoperti.
	- Selezionare "PREFISSO" per specificare il prefisso da aggiungere.
- 3. Premere **menu** per confermare le impostazioni. Un segnale acustico di conferma viene emesso.

## **9.7. Impostazione della durata del "flash"**

Se si collega il telefono a un centralino potrebbe essere necessario modificare la durata del flash per poter usare correttamente le seguenti funzioni del telefono: chiamata doppia, conversazioni a 3, ecc. Prima di modificare l'impostazione predefinita rivolgersi al gestore telefonico*.*

1. Premere il tasto **menu**.

Selezionare "IPP RVRNZRTE" con i tasti - o v, premere il tasto menu.

- 2. Selezionare "TEMPO FLR5H" con i tasti ▲ o ▼. premere il tasto menu.
- 3. Sono disponibili 3 scelte: "BREVE", "NEDIO" e "LUNGO". Selezionare la durata che conviene, premere il tasto **menu** per confermare la scelta. Un segnale acustico di conferma viene emesso.

### **9.8. Modifica del tipo di composizione del numero (a seconda del paese)**

*La maggior parte dei sistemi telefonici utilizza la composizione del numero a toni. Tuttavia, è possibile utilizzare la composizione del numero a impulsi. Per selezionare una modalità di composizione del numero, attenersi alla procedura riportata di seguito :* 

1. Premere il tasto **menu**.

Selezionare "IPP RVRNZRTE" con i tasti  $\sim$  o  $\sim$ , premere il tasto menu.

- 2. Selezionare " no CHIAMATA " con i tasti ▲ o ▼, premere il tasto menu. È possibile scegliere tra due modalità : "TONI" e " INPLUSI".
- 3. Premere **menu** per confermare le impostazioni. Un segnale acustico di conferma viene emesso.

## **9.9. 1ª suoneria**

*Se questa funzione è attivata, il ricevitore suona alla ricezione di una chiamata, senza attendere l'identificazione del numero.* 

*È possibile attivare questa funzione se non si dispone del servizio di identificazione del numero (a seconda della rete o dell'operatore).* 

*Se questa funzione è stata attivata, verrà automaticamente disattiva alla ricezione di una chiamata con identificazione del numero.* 

1. Premere il tasto **menu**.

Selezionare "IPP RVRNZRTE" con i tasti  $\sim$  o  $\sim$  premere il tasto menu.

- 2. Selezionare " PRIMO 5QUIL " con i tasti ▲ o ▼, premere il tasto menu.
	- Selezionare " $\partial N$ " utilizzando i tasti  $\rightarrow$  o  $\rightarrow$  per modificare l'impostazione.
	- Selezionare "DISATTIVA" utilizzando i tasti  $\rightarrow$  0  $\rightarrow$  per mantenere l'impostazione.
- 3. Premere **menu** per confermare le impostazioni. Un segnale acustico di conferma viene emesso.

## **10. Registro delle chiamate**

## **10.1. Registro delle chiamate ricevute**

*Se è stato sottoscritto un abbonamento al servizio di identificazione del numero, le chiamate ricevute vengono memorizzate nell'elenco delle chiamate ricevute (che contiene al massimo gli ultimi 5 numeri). Per consultare l'elenco delle chiamate ricevute, seguire la procedura riportata di seguito:*

- 1. Premere brevemente il tasto  $\triangle$ .
- 2. Il nome o il numero della chiamata più recente viene visualizzato a seconda che il numero del corrispondente sia presente o meno nella rubrica.
	- $\bullet$  Se si tratta di un numero privato, sul display viene visualizzata l'indicazione "nascondi id".
	- Se l'utente non si trova nella stessa zone del corrispondente, sul display viene visualizzata l'indicazione "NON DISPON.".
- 3. Premere **menu** per visualizzare la data e l'ora di ricezione della chiamata selezionata.

## **10.2. Registro delle chiamate effettuate**

Le chiamate effettuate sono memorizzate nell'elenco delle chiamate effettuate (che contiene al *massimo gli ultimi 5 numeri).* 

Per consultare l'elenco delle chiamate effettuate, seguire la procedura riportata di seguito:

- 1. Premere brevemente il tasto  $\circledcirc$ .
- 2. Viene visualizzato l'ultimo numero chiamato.
- 3. Per chiamare il numero selezionato, premere il tasto verde  $\left(\begin{matrix} 0 \\ 1 \end{matrix}\right)$

## **11. Sostituzione delle batterie**

Verificare che il portatile sia **SPENTO** prima di sostituire le batterie.

- 1. Rimuovere il coperchio delle batterie.
- 2. Rimuovere le batterie precedenti.
- 3. Inserire le batterie nuove una per una rispettando le polarità come indicato nel vano delle batterie.
- 4. Rimettere il coperchio delle batterie in posizione.
- 5. Porre il portatile sulla base per caricare le batterie. Previamente al primo utilizzo, le batterie nuove devono essere caricate per 15 ore. Ciò permette di ottenere il funzionamento ottimale delle batterie.

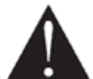

Per evitare i rischi di esplosione, verificare di aver posizionato di batterie in modo corretto. Utilizzare unicamente batterie ricaricabili di tipo

1,2 V 550 mAh o equivalenti. No gettare le batterie nel fuoco. Possono esplodere. Smaltire le batterie usate conformemente alla vigente normativa.

## **11.1. Precauzioni di sicurezza per le batterie**

- Non bruciare le batterie, non smontarle, non deteriorarle e non forarle. Come gli altri prodotti pericolosi di questo tipo, potrebbero venire rilasciati materiali tossici che possono provocare gravi lesioni.
- Per evitare i rischi d'incendio o danni personali, utilizzare le batterie conformemente alle istruzioni fornite dal presente manuale d'uso.
- Tenere i bambini lontano dalle batterie.
- Se il telefono non viene utilizzato per un periodo prolungato (oltre 30 giorni) togliere le batterie dal portatile.

## **12. Manutenzione generale del prodotto**

Per tenere il telefono in buone condizioni, attenersi alle seguenti indicazioni:

- Evitare di collocare il telefono vicino a elettrodomestici e dispositivi che emanano calore e che generano disturbi elettrici (ad esempio, motori e lampade fluorescenti).
- Tenerlo lontano dalla luce diretta del sole e da tutte le fonti di umidità.
- Evitare di far cadere a terra il telefono e maneggiarlo con cura.
- Pulire con un panno morbido.
- Per la pulizia, non usare prodotti forti, né polvere abrasiva. Questo danneggerebbe la vernice.
- Conservare la confezione originale. Potrebbe essere necessaria in futuro per la spedizione del telefono.

## **13. Possibili problemi**

### **13.1. Cause possibili di cattiva ricezione**

- Presenza di alluminio nella struttura dell'edificio.
- Materiali isolanti in lamiera.
- Tubazioni del riscaldamento e altri componenti metallici presenti nella struttura dell'edificio.
- Prossimità di dispositivi elettrici (es.: forni a microonde, radiatori, computer).
- Cattive condizioni atmosferiche (es.: forti temporali).
- La base è installata nel piano seminterrato o interrato dell'edificio.
- La base è collegata a una presa CA con altri dispositivi elettronici.
- Uso di un interfono per bambini sulla stessa frequenza.
- Batterie del portatile scariche.
- Il portatile è troppo lontano dalla base.

# **13.2. Soluzione dei problemi**

#### **13.2.1. ID del chiamante**

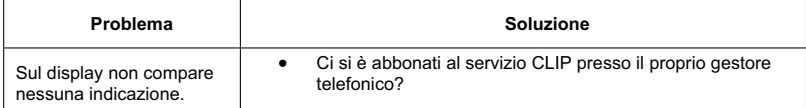

## **13.2.2. Telefono**

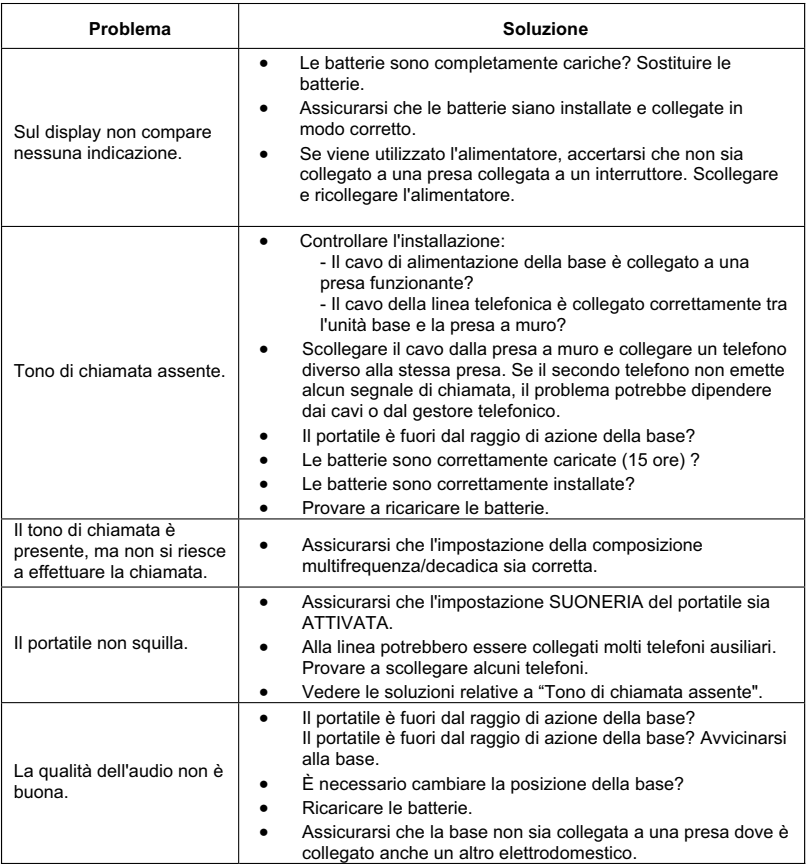

### **13.2.3. Toni di avvertimento**

- Collocare il portatile sulla base per 20 secondi per reinizializzare il codice di sicurezza. Se il problema persiste, ricaricare le batterie per 15 ore.
- Pulire i contatti di ricarica della base e del portatile con un panno morbido o una gomma per cancellare.
- Vedere le soluzioni relative a "Tono di chiamata assente".
- Sostituire le batterie.

#### **13.2.4. Composizione di un numero dalla rubrica**

- I tasti di composizione veloce sono stati programmati correttamente?
- È stata composta la sequenza corretta?
- Assicurarsi che l'impostazione della composizione multifrequenza/decadica sia corretta.
- I numeri sono stati registrati di nuovo dopo un'interruzione della corrente o la sostituzione delle batterie?

#### **14. Termini e condizioni di garanzia validi esclusivamente per l'Italia**

Assicurarsi che la propria apparecchiatura venga usata in condizioni normali e conformemente alla destinazione d'uso.

 SAGEMCOM declina qualsiasi responsabilità in caso il prodotto venga utilizzato per scopi diversi per i quali è stato progettato e per le conseguenze che possano sopraggiungere in seguito a questo uso. Per usufruire della garanzia, contattare il proprio rivenditore o il Call Center di SAGEMCOM.

#### **A) Condizioni generali di garanzia**

SAGEMCOM si impegna a riparare o sostituire, a propria discrezione senza addebito di spese per manodopera e pezzi di ricambio, qualsiasi guasto dell'apparecchiatura manifestatosi nel periodo di garanzia di 24, ventiquattro mesi (3, tre mesi per gli accessori), a partire dalla data della prova d'acquisto dell'apparecchiatura, ove i suddetti guasti siano il risultato di difetti di fabbricazione.

Fatta salva l'esistenza di un contratto di manutenzione concluso tra il cliente e SAGEMCOM per il quale si specifichi espressamente che le riparazioni saranno effettuate presso la sede del cliente (riparazione on-site), le riparazioni saranno effettuate presso il Centro Assistenza autorizzato. Il cliente è quindi tenuto a spedire l'apparecchiatura difettosa all'indirizzo indicatogli dal proprio rivenditore o dal Call Center di SAGEMCOM.

Nel caso il prodotto debba essere inviato presso il Centro Assistenza autorizzato, dovrà sempre essere accompagnato dalla prova d'acquisto (che non deve risultare alterata o scritta in maniera illeggibile), a prova che il prodotto sia ancora in garanzia. In caso la prova d'acquisto non fosse inclusa, per stabilire lo stato di garanzia del prodotto il centro assistenza SAGEMCOM prenderà la data di produzione come riferimento.

Fatte salve tutte le regolamentazioni vigenti, SAGEMCOM, non offre alcuna garanzia implicita e/o esplicita e non può essere ritenuta responsabile per qualsiasi danno diretto o indiretto, materiale o immateriale nell'ambito o al di fuori della presente garanzia.

Se le disposizioni di questa garanzia dovessero risultare nella loro totalità o in parte non valide o illegali a causa di una regolamentazione obbligatoria applicabile ai clienti in conformità alla legislazione nazionale, tale invalidità o illegalità non avrà conseguenze sulle restanti disposizioni o parti di questa garanzia. Questa garanzia non inficia i diritti legali del cliente.

#### **B) Esclusione di garanzia**

SAGEMCOM declina qualsiasi responsabilità di garanzia in caso di:

- Danno, guasto, interruzione o malfunzionamento dovuto a uno o più delle seguenti cause:
- La procedura di installazione e le istruzioni d'uso non sono state seguite in modo adeguato
- Causa esterna all'apparecchiatura (inclusi e senza limitarsi a: fulmini, fuoco, urto, vandalismo, sistema elettrico inadeguato, danni causati dal liquidi di qualsiasi natura)
- Modifiche al prodotto effettuate senza l'approvazione scritta di SAGEMCOM
- Condizioni di stoccaggio o di utilizzo inadeguate, specialmente per quanto riguarda temperatura e/o umidità
- Le riparazioni o la manutenzione dell'apparecchiatura non è stata effettuata da personale autorizzato da SAGEMCOM
- <sup>x</sup> Usura dell'apparecchiatura, o delle sue parti, dovuta al normale utilizzo quotidiano del prodotto
- Danni causati da un imballaggio insufficiente o inadatto per la spedizione dell'apparecchiatura presso SAGEMCOM
- <sup>x</sup> Utilizzo di una nuova versione software senza previa approvazione di SAGEMCOM
- <sup>x</sup> Funzionamento con apparecchiature o software aggiunti o modificati senza previa approvazione scritta di SAGEMCOM
- <sup>x</sup> Malfunzionamenti non provocati dall'apparecchiatura o dal software installato sui computer dell'utente che consenta l'utilizzo della stessa apparecchiatura.
	- Problemi di comunicazioni causati da un ambiente non adeguato compresi::
	- Problemi relativi all'accesso e/o alla connessione Internet come interruzioni per l'accesso alla rete o malfunzionamento della linea utilizzata dall'abbonato o dal suo corrispondente
	- Errori di trasmissione (ad esempio pessima copertura dei radio trasmettitori della zona, interferenza o pessima qualità della linea)
	- Guasti sulla rete locale (cablaggio, server, computer) o mancata trasmissione da parte della rete (quali, ma non limitati a, interferenze, disconnessioni della rete o rete di pessima qualità), - Modifica dei parametri della rete cellulare/telefonia fissa effettuata dopo la vendita del prodotto
- La normale attività di manutenzione (come definita nel manuale utente fornito con l'apparecchiatura) cosi' come il malfunzionamento dovuto a mancata manutenzione sono spese a carico del cliente, in qualsiasi caso.
- <sup>x</sup> Malfunzionamenti provocati da prodotti, materiali di consumo o accessori non compatibili con l'apparecchiatura.

#### **C) Riparazioni fuori garanzia**

Nei casi stabiliti nel precedente paragrafo (B), così come al di là della scadenza dei termini di garanzia, il cliente deve chiedere un preventivo di spesa presso un Centro di Riparazione Autorizzato SAGEMCOM.

La riparazione e le spese di consegna verranno fatturate al cliente.

Le disposizioni qui stabilite sono applicabili salvo accordo scritto diverso con il cliente e valide esclusivamente per l'ITALIA

**www.sagemcom.com** 

## **15. Termini e condizioni di garanzia esclusivamente per Svizzera**

Per avvalersi dei diritti di garanzia rivolgersi al proprio rivenditore o all'helpdesk di SAGEMCOM. Presentare una prova d'acquisto.

Si raccomanda di utilizzare l'apparecchio per gli scopi e nel rispetto delle normali condizioni previste per l'uso. SAGEMCOM non si assume alcuna responsabilità in caso di uso improprio dell'apparecchio e per qualsivoglia conseguenza che derivi da un tale uso.

Il rivenditore o l'helpdesk di SAGEMCOM forniranno la necessaria consulenza in caso l'apparecchio sia difettoso.

#### **A) Condizioni generali di garanzia**

Per l'intera durata del periodo di garanzia di 12 -dodici- Mesi (3 -tre- Mesi per accessori) con decorrenza dalla data d'acquisto, SAGEMCOM accetta, a sua discrezione e senza addebitare alcun costo al cliente, di riparare l'apparecchio, laddove questo sia difettoso e laddove tale difetto sia imputabile al produttore stesso.

Ad eccezione del caso in cui il cliente abbia stipulato per l'apparecchio un contratto di manutenzione con SAGEMCOM che stabilisca che le riparazioni siano da eseguire presso il cliente, in generale, la riparazione dell'apparecchio non sarà eseguita presso il cliente. Il cliente dovrà spedire l'apparecchio difettoso all'indirizzo indicatogli dal rivenditore o dall'helpdesk di SAGEMCOM.

Il prodotto inviato a fini di riparazione dovrà essere sempre accompagnato da una ricevuta che ne comprovi l'acquisto (senza modifiche, annotazioni o punti non leggibili), in modo tale da attestare l'esistenza di un diritto di garanzia.

Laddove non venga allegata tale documentazione, l'officina di riparazione SAGEMCOM farà riferimento alla data di produzione del prodotto per stabilire lo stato della garanzia.

A prescindere dagli obblighi stabiliti dalla legge, SAGEMCOM non concede alcun diritto di garanzia implicito o esplicito che non sia stato indicato nelle presenti condizioni e declina qualsivoglia responsabilità per danni diretti o indiretti, materiali o immateriali che esulino da quanto stabilito dalle presenti condizioni.

Laddove una disposizione della presente garanzia dovesse essere completamente o in parte invalida o illegale a causa di una violazione di qualsivoglia norma vincolante a tutela del consumatore, ciò non avrà alcun effetto sulla validità delle restanti disposizioni della garanzia.

La garanzia concessa dal produttore non ha alcun effetto sui diritti di garanzia stabiliti dalla legge.

#### **B) Esclusione di garanzia**

SAGEMCOM declina qualsivoglia responsabilità e non concede alcun diritto di garanzia in caso di:

- <sup>x</sup> danni, difetti di funzionamento, guasti o mancato funzionamento derivanti da una o più cause tra quelle indicate qui di seguito:
	- Mancata osservanza delle istruzioni per l'installazione e l'uso dell'apparecchio
	- Azione di cause esterne sull'apparecchio (comprese, ma non limitate a: fulmini, fuoco, scosse e urti, vandalismo, rete di alimentazione elettrica non idonea/non correttamente funzionante o danni derivanti da contatto di qualunque tipo con acqua)
	- Modifica dell'apparecchio senza previo consenso scritto di SAGEMCOM
	- Condizioni di esercizio improprie, con particolare riferimento a temperatura e umidità atmosferica
	- Riparazioni o manutenzioni dell'apparecchio non eseguite da personale autorizzato da SAGEMCOM
- <sup>x</sup> Usura dell'apparecchio e dei suoi accessori dovuta al normale uso quotidiano
- Danni imputabili ad un imballaggio insufficiente o scorretto dell'apparecchio rispedito a SAGEMCOM
- Uso di nuove versioni di software senza previa autorizzazione di SAGEMCOM
- <sup>x</sup> Modifiche o sostituzioni eseguite sull'apparecchio o sul suo software senza previo consenso scritto di SAGEMCOM
- Difetti di funzionamento non imputabili all'apparecchio stesso o al software installato nel computer e necessario al funzionamento dell'apparecchio
	- Problemi di connessione imputabili all'ambiente circostante, quali per esempio:
	- Problemi connessi all'accesso e/o al collegamento a Internet, come per es. interruzioni dell'accesso di rete o errato funzionamento della connessione dell'abbonato o del suo fornitore di servizi Internet
	- Problemi di trasmissione (per es. copertura insufficiente del territorio da parte dell'emittente radio, interferenze o cattive connessioni)
	- Guasti della rete locale (cablaggi, server, postazioni computer) o guasti della rete di trasmissione (compresi, ma non limitati a interferenze, funzionamento difettoso o cattiva qualità della rete)
	- Modifica dei parametri della rete radio dopo l'acquisto del prodotto
- x Funzionamento non corretto dovuto alla mancata esecuzione della normale manutenzione ordinaria (secondo quanto descritto nel manuale per l'utente allegato) nonché funzionamento difettoso imputabile alla mancata esecuzione della revisione generale prevista Nei suddetti casi, il costo delle riparazioni sarà addebitato al cliente.
- <sup>x</sup> Funzionamento difettoso imputabile all'uso di prodotti, materiali consumabili o accessori non compatibili con l'apparecchio.

#### **C) Riparazioni fuori garanzia**

Nei casi indicati al punto B) e alla scadenza del periodo di garanzia, il cliente dovrà richiedere un preventivo presso uno dei centri di riparazione autorizzati SAGEMCOM.

I costi delle riparazioni e di spedizione saranno a carico del cliente.

Le presenti condizioni sono valide laddove non sia stato stipulato diversamente per iscritto con il cliente e solo in Svizzera.

**www.sagemcom.com** 

## **16. Ambiente**

La tutela ambientale è uno dei principali obiettivi di Grundig. Grundig desidera utilizzare apparecchi che rispettano l'ambiente e pertanto ha deciso di integrare la tutela ambientale nei cicli vitali di tutti i prodotti, dalla fase di produzione fino all'acquisto, all'utilizzo e allo smaltimento da parte del consumatore.

## **16.1. Imballaggio**

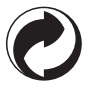

La presenza di questo logo (punto verde) indica che viene dato un contributo a un ente certificato a livello nazionale per migliorare le infrastrutture per il recupero e il riciclaggio dei materiali di imballaggio.

Per facilitare questo processo di riciclaggio, attenersi alle normative locali relative all'ordinamento di questo tipo di materiale di scarto.

## **16.2. Batterie**

Se il prodotto contiene batterie, esse vanno smaltite nei punti di raccolta appropriati.

## **16.3. Il prodotto**

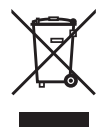

Il bidone della spazzatura con una croce sopra affisso al prodotto o ai suoi accessori indica l'appartenenza alla famiglia di apparecchi elettrici ed elettronici.

A tal fine, le normative europee richiedono il rispetto delle norme sulla corretta raccolta dei rifiuti:

- Presso i punti di distribuzione, in caso di acquisto di apparecchiature sostitutive simili.
- Presso i punti di raccolta disponibili a livello locale (centri di raccolta dei rifiuti, raccolta differenziata, ecc...).

In questo modo, si partecipa al riutilizzo di apparecchiature elettriche ed elettroniche di scarto che potrebbero avere effetti negativi sull'ambiente e la salute umana.

Livret d'utilisation -Document non contractuel Bedienungsanleitung - Dokument ohne Vertragscharakter Manuale dell'utente - Documento privo di valore contrattuale

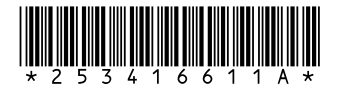